$15 - 18, 09, 2008$ in Nürnberg

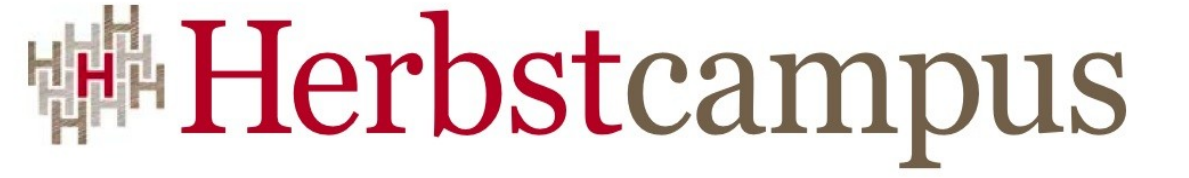

Wissenstransfer par excellence

# Dienstgesichter

Einführung in JavaServer Faces

## Isabella Kneissl

MATHEMA Software GmbH

Pourya Harirbafan

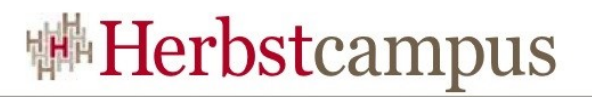

#### Inhalt

- Einleitung
- Developer Roles
- Einführendes Beispiel
- Request Processing Lifecycle
- Konfiguration (faces-config.xml)
- JSF UI Komponenten
- Backing Bean / Managed Bean Ausblick JSF 2.0
- Binding
- Facelets
- Conversion Model
- Internationalisierung (i18n)
- (Fehler-)Meldungen (Messages)
- Validation Model
- JSF 1.2 Neuerungen
- Erweiterungen
- 
- Ressourcen

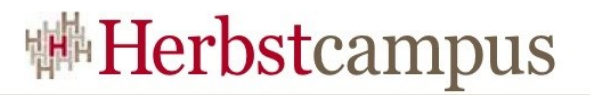

### Orientierung

- Einleitung
- Developer Roles
- Einführendes Beispiel
- Request Processing Lifecycle
- Konfiguration (faces-config.xml)
- JSF UI Komponenten
- Backing Bean / Managed Bean
- Binding

•…

## JavaServer Faces (JSF)

- User interface framework für Java Web-Anwendungen
- Einfache Erstellung von UIs
- Erstellung durch Wiederverwendung von eigenen Oberflächenkomponenten
- Managed UI-Status über Server-Request hinweg
- Bietet einfaches Model für Verknüpfung von clientzu serverseitigen Ereignissen
- Vorbereitet zur Unterstützung von unterschiedlichen Markup-Sprachen (z.B. HTML, WML)

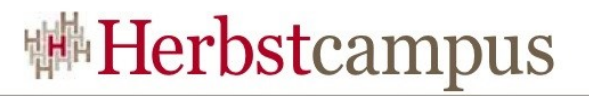

#### Java Server Faces

- Einfache Datenübertragung von Oberfläche zu Backend und umgekehrt
- Typkonvertierung (String zu Object und umgekehrt)
- Validierung von Benutzer-Eingaben
- Fehlerbehandlung und Rückmeldung an den Benutzer in lesbarer Form
- Seitennavigation in Abhängigkeit von Events und Model Interaktionen
- Unterstützt Internationalisierung
- Toolunterstützung

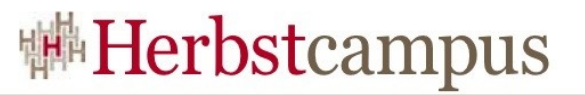

#### JavaServer Faces 1.1 & J2EE

- 2001 Spezifikation unter JSR-127
- Seit Juni 2004 in der Version JSF 1.1
- Standard für Java Webanwendungen
- JSF basiert auf:
	- Servlet 2.3 (JSR-53)
	- JSP 1.2 (JSR-53)
- JSF ist nicht Teil der J2EE 1.4
	- Aber im J2EE 1.4 SDK und im Tutorial zu finden
	- Bestandteil von Java EE 5.0

#### Java ServerFaces

- Java ServerFaces (JSF) <http://java.sun.com/javaee/javaserverfaces/>
- Version 1.2 Teil von Java EE 5.0 (=> Java 5.0)
- JSF 1.1 JSR 127 (2004-05-27) <http://www.jcp.org/en/jsr/detail?id=127>
- JSF 1.2 JSR 252 (2006-05-11) <http://www.jcp.org/en/jsr/detail?id=252>
- Referenzimplementierung 1.2 09 (2008-07-18) <https://javaserverfaces.dev.java.net/>
- GlassFish Open Source Java EE 5 Application Server

<https://glassfish.dev.java.net/>

#### Java ServerFaces - MyFaces

- Implementierung der JavaServer Faces Spezifikation (Java Specification Request 127)
- Apache Projekt<http://www.myfaces.org/>
- OpenSource, Apache Software License Version 2.0
- Aktuelle Version 1.2.4 (Stand August 2008), implementiert JSF 1.2
- Zusätzliche Funktionalität in **Tomahawk** und **Sandbox**
	- Komponenten
	- Validatoren
	- AJAX-Komponenten

• ...

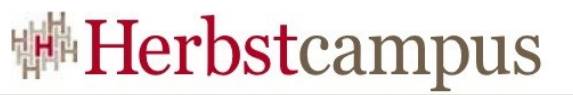

## Was ist eine Java ServerFaces Anwendung?

- Webanwendung, wie jede andere Java-Webanwendung auch
- Ausführung in einem Servlet-Container (z.B. Tomcat)
- Besteht aus:
	- JavaBeans für Funktionalität (Controller) und Daten (modell)
	- Event-Listener (Controller)
	- Seiten als JSP (View)
	- Serverseitige Helper-Klassen, wie Datenbankzugriff, …

## Was ist eine Java ServerFaces Anwendung?

- Tag-Library für UI-Komponenten
- Tag-Library zur Repräsentation von Event-Handler, Validatoren und anderen Aktionen
- UI-Komponenten repräsentieren ein statusbehaftetes Objekt auf dem Server
- Konfigurationsdatei (faces-config.xml)

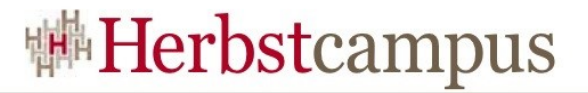

#### User Interface Framework

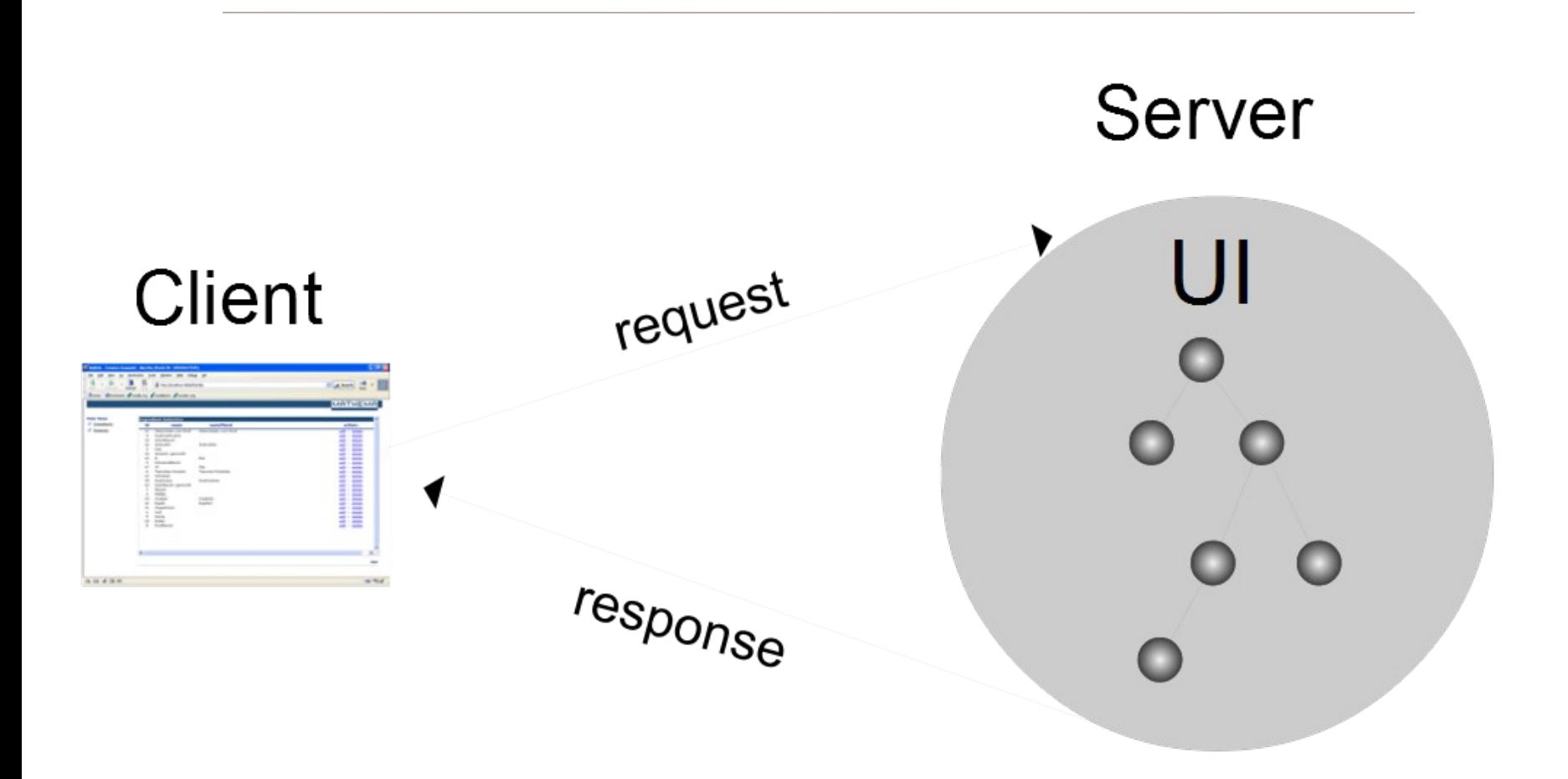

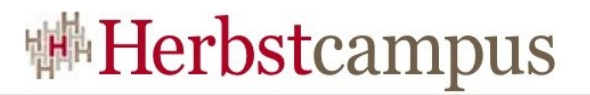

## Orientierung

- Einleitung
- Developer Roles
- Einführendes Beispiel
- Request Processing Lifecycle
- Konfiguration (faces-config.xml)
- JSF UI Komponenten
- Backing Bean / Managed Bean
- Binding

•…

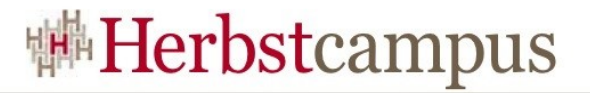

#### JSF Developer Roles

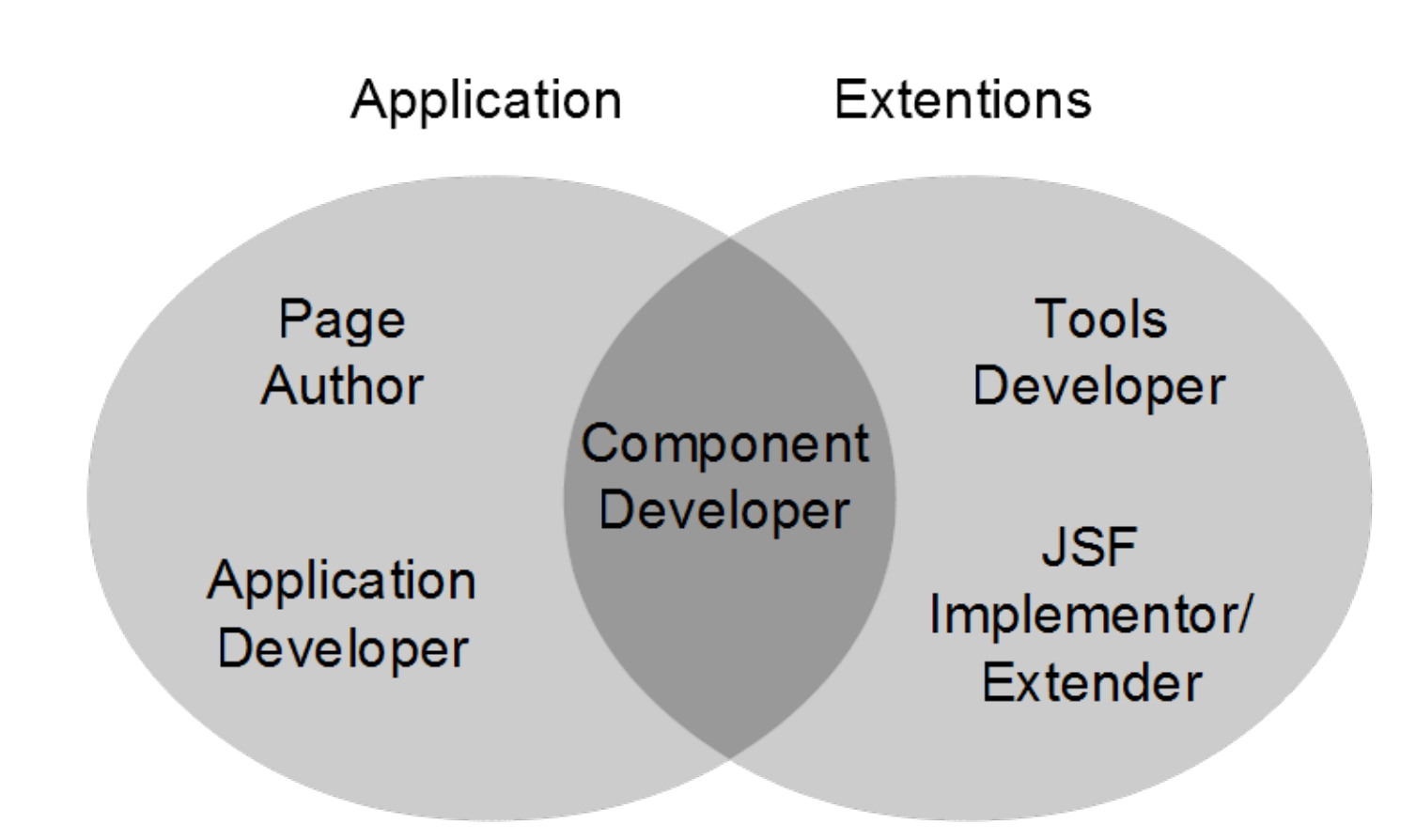

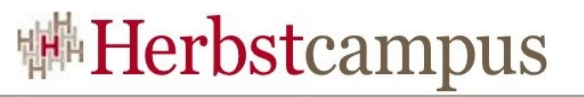

## JSF Developer Roles (Application)

- Page Author
	- Erstellt das User Interface einer Webanwendung
	- Benutzt Markup Language (JSP/HTML)
		- Standard JSF Tag Library
		- Vorgefertigte JSF Komponente
	- Erstellt das User Interface einer Webanwendung
	- Benutzer von Tools (Drag & Drop)
- Application Developer
	- Erstellt die serverseitige Funktionlität einer Webanwendung
	- Backing Bean, Validatoren, Konverter, Event Handler, Navigation
	- Business Logic / Persistence (JavaBean, EJB, …)

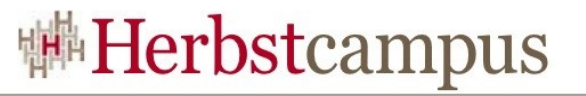

#### JSF Developer Roles (Extensions)

- Component Developer
	- Erstellt wiederverwendbare UI-Komponenten und Renderer
- Tools Developer
	- GUI-oriented page development tools
	- Unterstützt schnelle Entwicklung (Drag & Drop)
	- Beispiel: Exadel Studio
- JSF Implementor /Extender
	- Erstellt eine Umgebung (API) für eine JSF Applikation
	- Beispiel: MyFaces

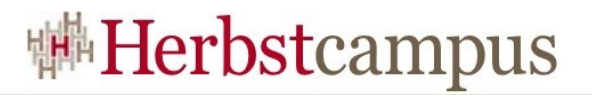

#### Orientierung

- Einleitung
- Developer Roles
- Einführendes Beispiel
- Request Processing Lifecycle
- Konfiguration (faces-config.xml)
- JSF UI Komponenten
- Backing Bean / Managed Bean
- Binding

•…

## Einführendes Beispiel

- Einfaches Registrierungsformular mit
	- 3 Eingabefeldern mit Beschreibung
		- 2 mal  $\langle$ input type=, text $\langle$
		- 1 mal  $\leq$ input type=, password $\leq$
	- Link zur Datenübernahme

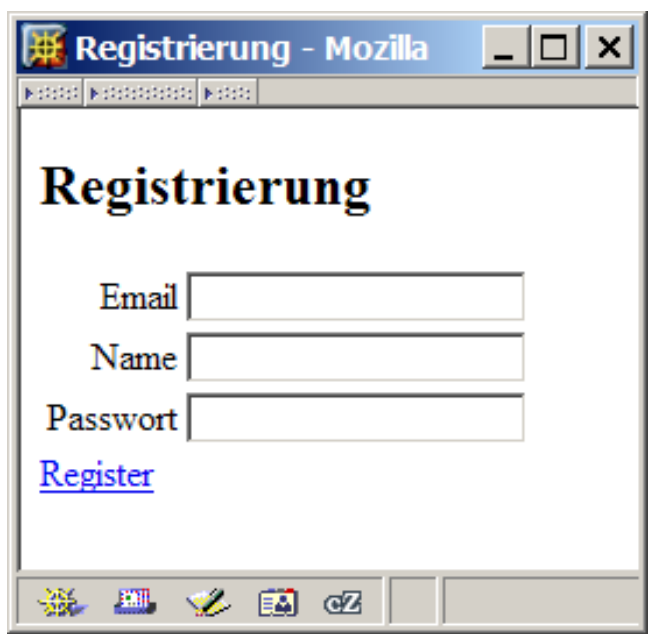

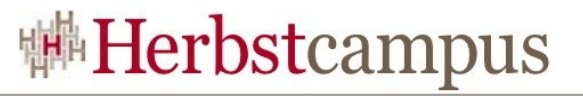

#### Beispiel JSP

```
<%@ taglib uri="http://java.sun.com/jsf/html" prefix="h" %>
<%@ taglib uri="http://java.sun.com/jsf/core" prefix="f" %>
<html> <head><title>Beispiel JSP</title></head>
     <body>
         <f:view>
             <h:form>
                 <h:outputText value="Email: " />
                <h:inputText id="email" value="#{registrationBean.email}"
                     validator="#{registrationBean.validateEmail}" />
                 <h:outputText value="Name: " />
                <h:inputText id="name" value="#{registrationBean.name}" />
                <h:outputText value="Passwort: " />
                <h:inputSecret id="password" 
                     value="#{registrationBean.password}" />
                 <h:commandLink id="submitForm" value="Register"
                     action="#{registrationBean.registerUser}" />
             </h:form>
         </f:view>
     </body>
</html>
```
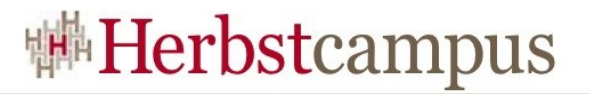

#### Beispiel web.xml

```
<web-app>
     <!-- Faces Servlet -->
     <servlet>
         <servlet-name>Faces Servlet</servlet-name>
         <servlet-class>javax.faces.webapp.FacesServlet</servlet-class>
         <load-on-startup>1</load-on-startup>
     </servlet>
     <!-- Faces Servlet Mapping -->
     <servlet-mapping>
         <servlet-name>Faces Servlet</servlet-name>
         <url-pattern>*.jsf</url-pattern>
     </servlet-mapping>
     <welcome-file-list>
         <welcome-file>/jsp/index.jsp</welcome-file>
     </welcome-file-list>
</web-app>
```
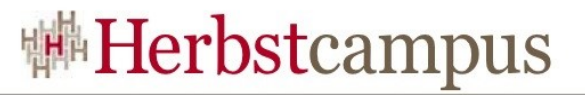

## Beispiel: faces-config.xml 1/2

```
<faces-config>
     <managed-bean>
         <description>
             Bean fuer User Registration
         </description>
         <manged-bean-name>registrationBean</managed-bean-name>
         <manged-bean-class>
             de.mathema.web.jsf.registration.RegistrationBean
         </managed-bean-class>
         <managed-bean-scope>session</managed-bean-scop>
     </managed-bean>
…
```
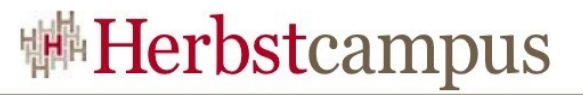

## Beispiel: faces-config.xml 2/2

```
 <navigation-rule>
     <from-view-id>/jsp/registration.jsp</from-view-id>
     <navigation-case>
         <from-outcome>success</from-outcome>
         <to-view-id>/jsp/success.jsp</to-view-id>
     </navigation-case>
     <navigation-case>
         <from-outcome>error</from-outcome>
         <to-view-id>/jsp/error.jsp</to-view-id>
     </navigation-case>
```
</faces-config>

…

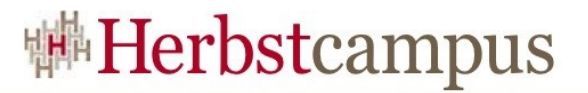

#### Beispiel Backing Bean

public class **RegistrationBean** implements Serializable {

```
 private String email;
     private String name;
     private String password;
     // public getter und setter nach JavaBeans Konvention
     public String registerUser () {
          return "success";
 }
     public void validateEmail (FacesContext ctx, UIComponent comp, 
          Object value) throws ValidatorException {
          // validate
\left\{\begin{array}{ccc} & & \\ & \end{array}\right\}
```
}

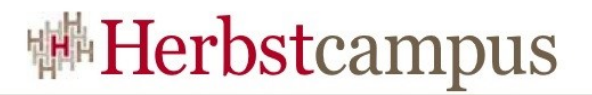

#### Orientierung

- Einleitung
- Developer Roles
- Einführendes Beispiel
- Request Processing Lifecycle
- Konfiguration (faces-config.xml)
- JSF UI Komponenten
- Backing Bean / Managed Bean
- Binding

•…

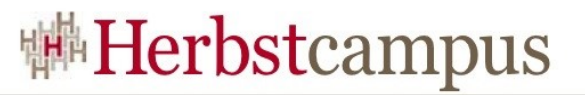

#### Lifecycle Phasen in JSF 1/3

#### • Restore View

- Wiederherstellung des UI-Komponenten-Baumes
- Komponenten-Baum wird aus dem Faces Request wiederhergestellt und im FacesContext abgelegt
- Apply Request Values
	- Übernahme der Abfrage-Werte
	- Alle UI-Komponenten beziehen ihre Werte aus dem Request
	- Events für ValueChangeListener können hier abgefeuert werden (immediate=, true")
	- Alle UI-Komponenten implementieren die Methode decode(javax.faces.context.FacesContext context)

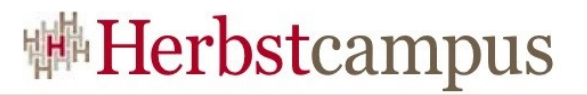

#### Lifecycle Phasen in JSF 2/3

- Process Validation
	- Verarbeitung der Validierung
	- Bei Fehler wird FacesContext.renderResponse() aufgerufen, um in die Render Response Phase zu springen
- Update Model Values
	- Aktualisierung der Modell-Objekte
	- Werte werden ins Modell übertragen
	- setter Aufrufe für Manages Beans

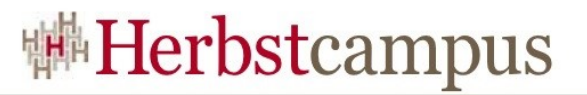

#### Lifecycle Phasen in JSF 3/3

- Invoke Application
	- Aufruf der Applikation (ActionListener)
	- Aufruf der Navigation Methode (Business-Logik)
	- Rückgabewert der Navigation Methode bestimmt die Navigation
- Render Response
	- Encode() Methode wird für jede Komponente, die sich im FacesContext Komponenten-Baum befindet, aufgerufen
	- Zustand des Komponenten-Baums wird gespeichert

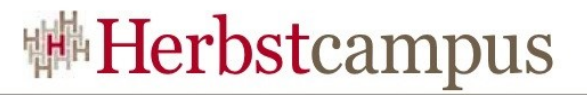

#### Request Processing Lifecycle

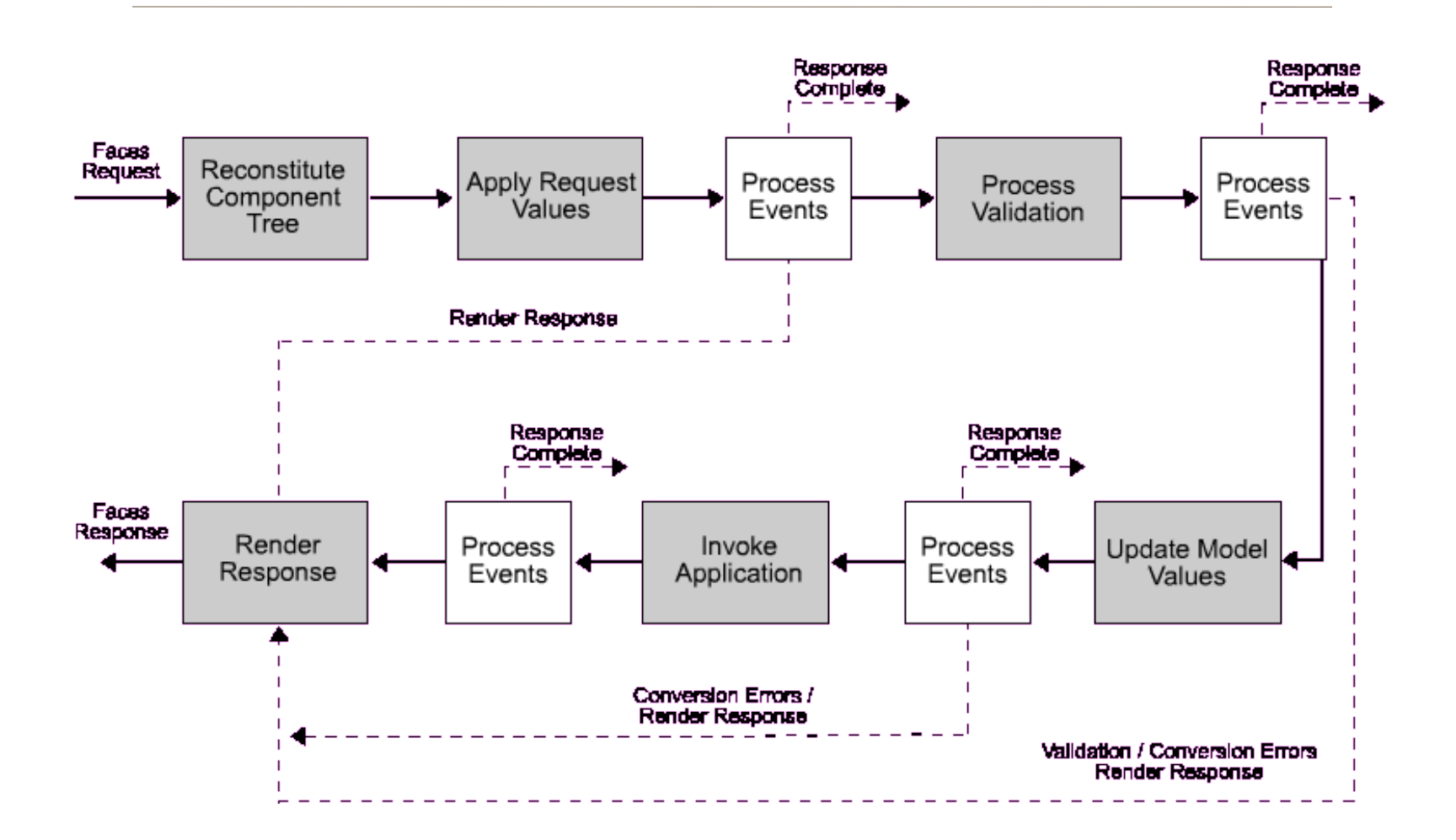

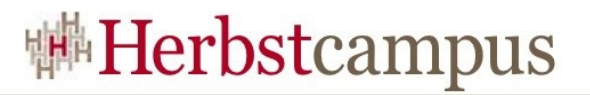

## Orientierung

- Einleitung
- Developer Roles
- Einführendes Beispiel
- Request Processing Lifecycle
- Konfiguration (faces-config.xml)
- JSF UI Komponenten
- Backing Bean / Managed Bean
- Binding

 $\mathbf{r}$ 

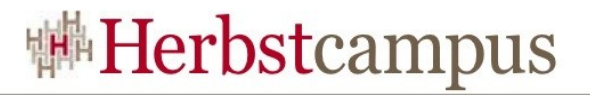

## Konfiguration

- Konfiguration der JSF Anwendung erfolgt in
	- web.xml (Servlet Konfiguration)
	- faces-config.xml (JSF Konfiguration, vgl. mit strutsconfig.xml)

## Konfiguration (faces-config.xml) 1/2

- faces-config.xml
	- XML
	- Semantik wird durch DTD festgelegt, ab JSF 1.2 durch XML-Schema
	- Konfiguration/Einstellungen
		- Konfiguration der Bean (Backing/Managed-Beans)
		- Registrierung von ResourveBundle/Ressourcen
		- Internationalisierung
		- Registrierung von Validatoren und Convertern
		- Konfiguration von Navigation Rules
		- Registrierung von Renderer durch Render Kit
		- Registrierung von eigenen Komponenten

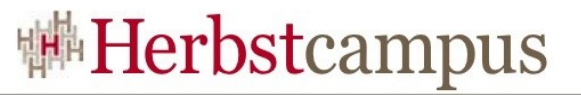

## Konfiguration (faces-config.xml) 2/2

- Mögliche Kindelemente von <faces-config>
	- <application>
	- <factory>
	- <component>
	- $\bullet$  <converter>
	- $\leq$ managed-bean>
	- < navigation-rule
	- <referenced-bean>
	- $\leq$ renderer-kit $>$
	- $\bullet$  <lifecycle>
	- <validator>

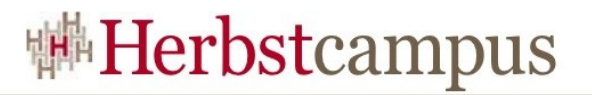

## Orientierung

- Einleitung
- Developer Roles
- Einführendes Beispiel
- Request Processing Lifecycle
- Konfiguration (faces-config.xml)
- JSF UI Komponenten
- Backing Bean / Managed Bean
- Binding
- Facelets
- $\bullet$  ...

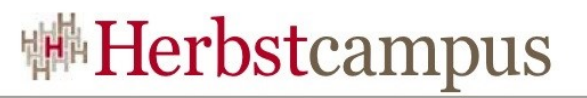

## UI-Komponenten-Modell

- UI-Komponenten stellen die Benutzeroberfläche einer JSF-Anwendung dar
- JSF Spezifikation gibt die Architektur der Komponenten vor
	- Einige vordefinierte UI-Komponenten-Klassen mit bestimmten Zustand und Verhalten
	- Modell zum Rendering dieser Komponenten (Standard-Render-Kit: HTML)
	- Event- und Listener-Modell
	- Konvertierungs-Modell
	- Validierungs-Modell
- Alle UI-Komponenten-Klassen erweitern die Klasse javax.faces.component.UIComponent

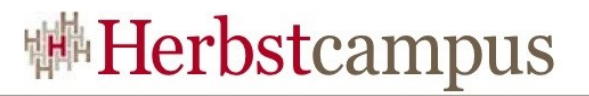

#### UIViewRoot

- javax.faces.component.UIViewRoot
- JSP Tag: <f:view>
- Property: locale
- UIViewRoot hat kein Rendering
- Alle JSF Komponenten müssen in einem <f:view> Tag geschachtelt sein
- UIViewRoot ist das oberste Element des Komponentenbaumes
- In Restore View Phase wird der Komponenten-Baum wiederhergestellt

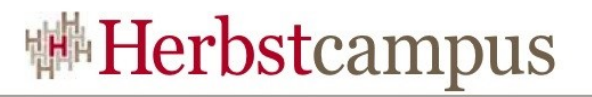

#### HTMLForm

- javax.faces.component.html.HTMLForm
- Family: javax.faces.component.UIForm
- JSP Tag: <h:form>
- Stellt ein Formular dar
- Alle javax.faces.component.UIInput Komponenten sollten in einem <h:form> Tag geschachtelt sein
- Eine JSP kann mehrere Forms enthalten
- Ein javax.faces.component.UICommand submittet die Form

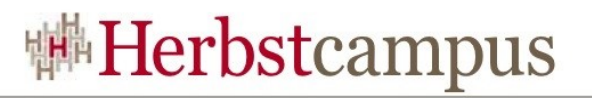

#### HTMLOutputText

- javax.faces.component.html.HTMLOutputText
- Family: javax.faces.component.UIOutput
- JSP Tag: <h:outputText>
- Properties:
	- Value Wert zum Anzeigen
	- Escape (default= $, true$ <sup>")</sup>
	- $\bullet$  . . .
- Dient nur zur Ausgabe (ReadOnly)
- Kann mit Property eines Models verbunden sein
- Eine Formatierung an Text kann nicht vorgenommen werden:
	- Für Formatierung: <h:outputFormat>
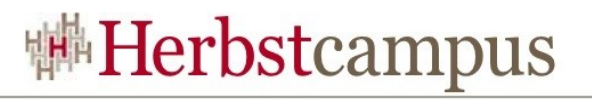

## HTMLInputText

- javax.faces.component.html.HTMLInputText
- Family: javax.faces.component.UIInput
- JSP Tag: <h:inputText>
- Properties:
	- Value Wert zum Anzeigen/Bearbeiten
	- required (default= $, false$ ")
	- $\bullet$  . . .
- Generiert ein <input type=,,text"> in HTML
- Sollte in einer <h:form> geschachtelt sein
- Registirierung von javax.faces.event.ValueChangeListener möglich
- Implementiert javax.faces.component.EditableValueHolder

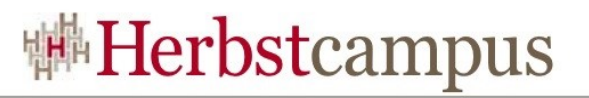

# HTMLCommandLink

- javax.faces.component.html.HTMLCommandLink
- Family: javax.faces.component.UICommand
- JSP Tag: <h:commandLink>
- Properties:
	- action für Navigation (und Business Logic)
	- actionListener für Business Logic
	- immediate (default=, false")
	- $\bullet$  ...
- Generiert ein <a href=,#" onClick=,...."> in HTML
- Sollte in einer <h:form> geschachtelt sein, um die Form zu submitten
- Registrierung von ActionListener möglich

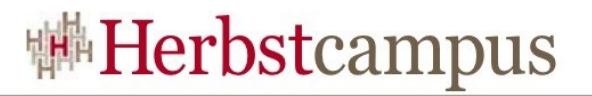

### HtmlPanelGrid

- javax.faces.component.html.HtmlPanelGrid
- Family: javax.faces.component.UICommand
- JSP Tag: <h:panelGrid>
- Properties:
	- column Anzahl Spalten
	- $\bullet$  ...
- Generiert eine <table> in HTML

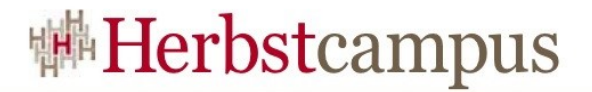

### HtmlPanelGrid

<h:panelGrid columns="3" styleClass="tableBody" headerClass="tableHeader" footerClass="tableFooter" columnClasses="tableColumn1, tableColumn2" rowClasses="tableRow1, tableRow2, tableRow3"  $\rightarrow$ 

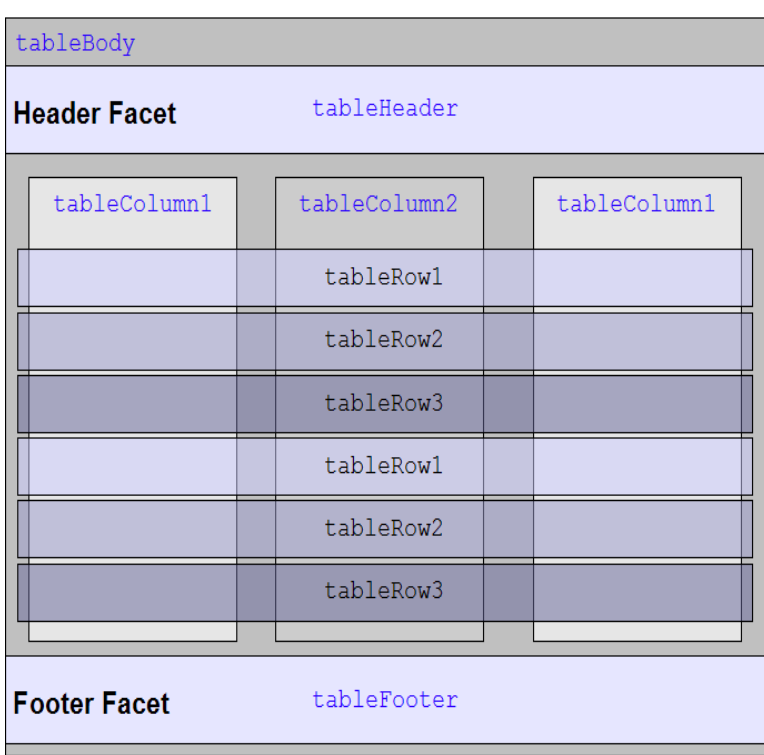

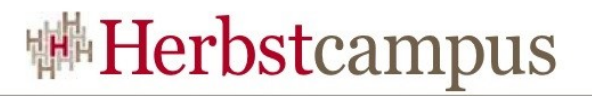

# Orientierung

- $\bullet$  . . .
- Einführendes Beispiel
- Request Processing Lifecycle
- Konfiguration (faces-config.xml)
- JSF UI Komponenten
- Backing Bean / Managed Bean
- Binding
- Facelets
- Conversion Modell
- $\bullet$  . . .

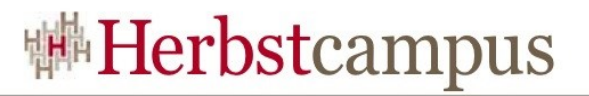

# Backing Beans

#### • Backing Beans

- JavaBeans, keine spezielle API (getter/setter)
- Zugriff meist mit der JSF EL: #{bean.eigenschaft}
- Repräsentiert FormBean + Action (vgl. Struts)
- Zugriff auf Backend (EJB, DAO, JDO, …)
- Weitere optionale Methoden:
	- Validation Methode
	- Action event handler Methode
	- Value change event handler Methode
	- Navigation handling Methode (Action Methode)

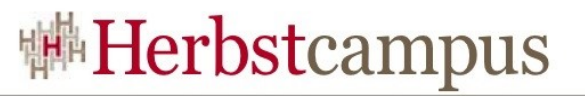

### Backing Bean/Managed Bean

- Unterschiede von Managed Bean zu Backing Bean:
	- Managed Bean wird von JSF bei Bedarf instanziiert und initialisiert
	- Managed Bean wird von JSF in den konfigurierten Scope gelegt
	- Managed Bean kann auch nur über Konfiguration erzeugt werden, keine Java-Klasse
	- Konfiguration von Managed Bean erfolgt in facesconfig.xml

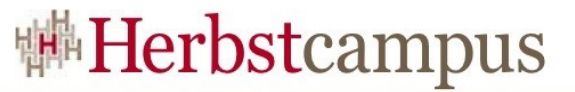

# Konfiguration Managed Bean in faces-config.xml

```
<faces-config>
 …
     <managed-bean>
        <manged-bean-name>
              registrationBean
         </managed-bean-name>
         <manged-bean-class>
             de.mathema.web.jsf.registration.RegistrationBean
         </managed-bean-class>
         <managed-bean-scope>
             session
        </managed-bean-scop>
     </managed-bean>
 …
</faces-config>
```
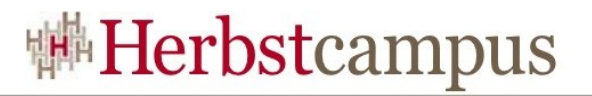

# **Orientierung**

- $\bullet$  . . .
- Request Processing Lifecycle
- Konfiguration (faces-config.xml)
- JSF UI Komponenten
- Backing Bean / Managed Bean
- Binding
- Facelets
- Conversion Modell
- Internationalisation (i18n)
- $\bullet$  ...

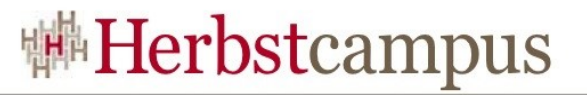

### Backing Bean – Binding Arten

- Value Binding
- Method Binding
- Component Binding
- JSF Expression Language (EL) wird für Binding der Managed Bean benutzt
- JSF Expression Language:
	- Ähnlich wie JSTL 1.0 EL (statt \$ ein #)
	- Format:
		- $\#\{x,y\}$
		- $\# \{x.y[3],z\}$
		- $\#\{x[, y^{\prime}].z\}$

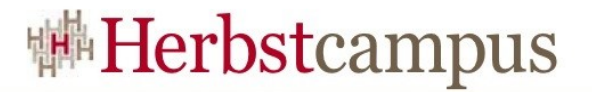

# Value Binding

#### • JSP

```
<h:outputText value="#{UserBean.name}" />
```
• Bean Deklaration in faces-config.xml:

```
<managed-bean>
     <manged-bean-name>registrationBean</managed-bean-name>
     <manged-property>
         <property-name>name</property-name>
         <value>someName</value>
     </managed-property>
</managed-bean>
```
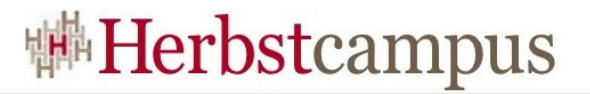

# Component Binding

#### • JSP

```
<h:outputText id="err" 
     binding="#{registrationBean.errorComp}" />
```
- Leichter Zugriff auf die Komponente und ihre Werte in BB
- Dynamische Änderung von Attributen der Komponente möglich
- Eintrag in die RegistrationBean:

```
HtmlOutputText errorcomp;
// getter und setter
```
• Manipulation in Methode der RegistrationBean:

```
errorComp.setValue("so nicht !!!");
errorComp.setStyle("color: red");
```
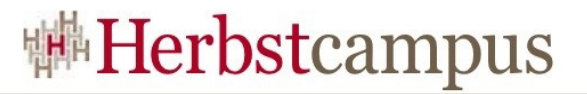

### Implizite Objekte (1/2)

#### • JSP

<h:outputText id="version" value="**#{initParam.versionNo}"** />

#### • Eintrag in die web.xml

```
<web-app>
 …
     <context-param>
         <param-name>versionNo</param-name> 
         <param-value>1.05</param-value>
     </context-param>
 …
</web-app>
```
# Implizite Objekte (1/2)

- Implizite Objekte:
	- applicationScope
	- Cookie
	- facesContext
	- Header
	- headerValues
	- initParam
	- Param
	- paramValues
	- requestScope
	- sessionScope
	- tree

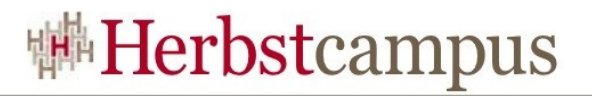

## Method Binding

- Aufruf beliebiger öffentlicher Methoden von Backing Beans
- Anwendungen
	- Validation Methode
	- Action event handler Methode
	- Value change event handler Methode
	- Navigation handling Methode (Action methods)

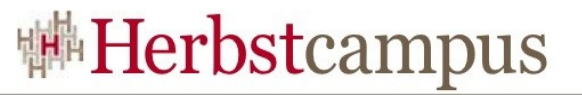

## Method Binding – Validation Methode

### • Validation Deklaration in JSP

```
<h:inputText id="email" 
    value="#{registrationBean.validateEmail}"
     validator="#{validationBean.validateEmail}"
/
```
### • Validation Methode in RegistrationBean

```
public void validateEmail(
     FacesContext ctx, UIInput toValidate, Object value
\left( \begin{array}{cc} 1 & 1 \end{array} \right) String email = (String) value;
    if (email.indexOf('@') == -1) toValidate.setValid(false);
          String message = "Keine gültige Emailadresse";
          ctx.addMessage(toValidate.getClientId(ctx), 
               FacesMessage(message, "keine Details"));
      } else { toValidate.setValid(true); }
}
```
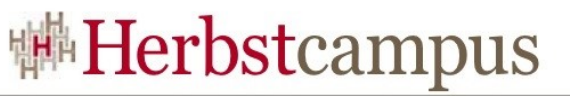

# Method Binding – Action Event Handler Methode

• ActionListener anmelden in JSP

```
<h:commandLink id="de" 
     action="#{registrationBean.doSomething}"
     actionListener="#{registrationBean.chooseLocaleFromLink}">
         <h:outputText value="#bundle.german" /> 
</h:commandLink >
```
• ActionListener Methode in RegistrationBean

public void chooseLocaleFromLink( ActionEvent event) { String current = event.getComponent().getId(); FacesContext ctx = FacesContext.getCurrentInstance(); ctx.getViewRoot().setLocale( new Locale( current ) ); }

• Nur für UI-Komponente, die ActionSource implementiert: UICommand und UIButton

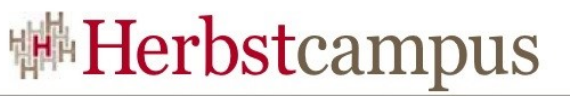

# Method Binding – Value Change Event Handler

• ValueChangeListener anmelden in JSP

```
<h:selectOneListbox id="de" 
     value="#{registrationBean.currentGroup}"
     valueChangeListener="#{registrationBean.groupChanged}">
         <f:selectItems value="#{registrationBean.groups}" /> 
</ h:selectOneListbox >
```
• ValueChangeListener Methode in RegistrationBean

```
public void groupChanged(ValueChengeEvent event) {
    if( event.getNewValue() != null)
          log.debug(event.getOldValue() + ">>" 
              + event.getNewValue() );
\{x_{i}\}_{i=1}^{n}}
```
• Nur für UI-Komponente, die EditableValueHolder implementiert: UIInput

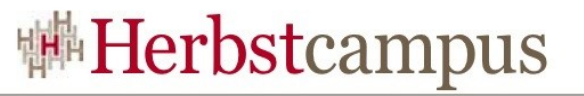

# Method Binding – Navigation Methode

#### • Navigation Action Deklaration in JSP

```
<h:commandLink id="submitForm" 
     action="#{registrationBean.registerUser}" >
         <h:outputText value="#{bundle.submit}" /> 
</h:commandLink>
```
#### • Navigation Action Methode in RegistrationBean

```
public String registerUser () {
     FacesContext ctx = FacesContext.getCurrentInstance();
     try {
         // do something
     } catch ( Exception e) {
         return "success";
 }
}
```
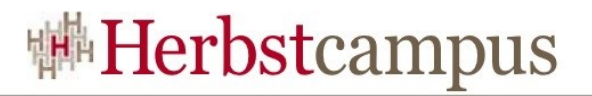

# **Orientierung**

- $\bullet$  . . .
- JSF UI Komponenten
- Backing Bean / Managed Bean
- Binding
- Facelets
- Conversion Model
- Internationalisation (i18n)
- (Fehler-)Meldungen (Messages)
- Validation Model
- $\bullet$  ...

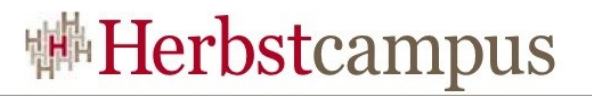

### Facelets

- Templating für JSF (ähnlich Tapestry)
- Umsetztung erfolgt durch ViewHandler
- Standardkonform
- <https://facelets.dev.java.net/>
- Alternativen für Templating:
	- Tiles
	- Clay (Shale)
- XHTML als Dateiformat
- EL überall möglich
- Vermischung von HTML und JSF-Tags
- Eigene Taglib, nicht JSP konform (aber einfacher)

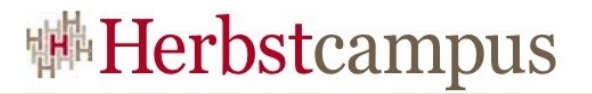

### Vorraussetzungen

- JavaServer Faces RI (1.1 oder 1.2) oder Apache MyFaces
- JavaServer Faces 1.2 API
- EL API
- EL RI
- XML SAX

# Templating mit Facelets

- Aufteilung der Seiten in mehrere separate Einheiten
- Parameterübergabe an die ausgelagerten Seitenfragmente
- Seiten in XHTML; Header:

```
<?xml version="1.0" encoding="UTF-8"?>
<!DOCTYPE html PUBLIC "-//W3C//DTD XHTML 1.0 Transitional//EN" 
"http://www.w3.org/TR/xhtml1/DTD/xhtml1-transitional.dtd">
    <html xmlns="http://www.w3.org/1999/xhtml"
       xmlns:f="http://java.sun.com/jsf/core"
       xmlns:h="http://java.sun.com/jsf/html"
       xmlns:ui="http://java.sun.com/jsf/facelets"
```
- Einfache Erstellung von eigenen Taglibs
- Einbindung von Funktionsaufrufen in Tags unkompliziert

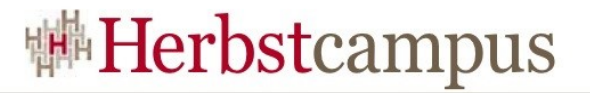

## Beispiel - Template

```
<html xmlns="http://www.w3.org/1999/xhtml"
       xmlns:ui="http://java.sun.com/jsf/facelets">
    <head>
       <title>Facelets: Number Guess Tutorial</title>
    </head>
    <body>

          <ui:insert name="title">Default Title</ui:insert>
      \langle/h1>
       <ui:insert name="body">Default Body</ui:insert>
       <ui:insert src="/facelets/footer.xhtml" />
    </body>
\langle/html>externer Inhalt
                                                       Platzhalter
                                                       für Bereiche
```
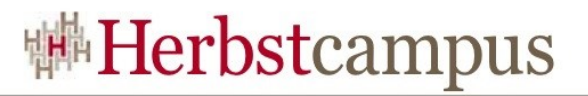

### Beispiel – Template-Client

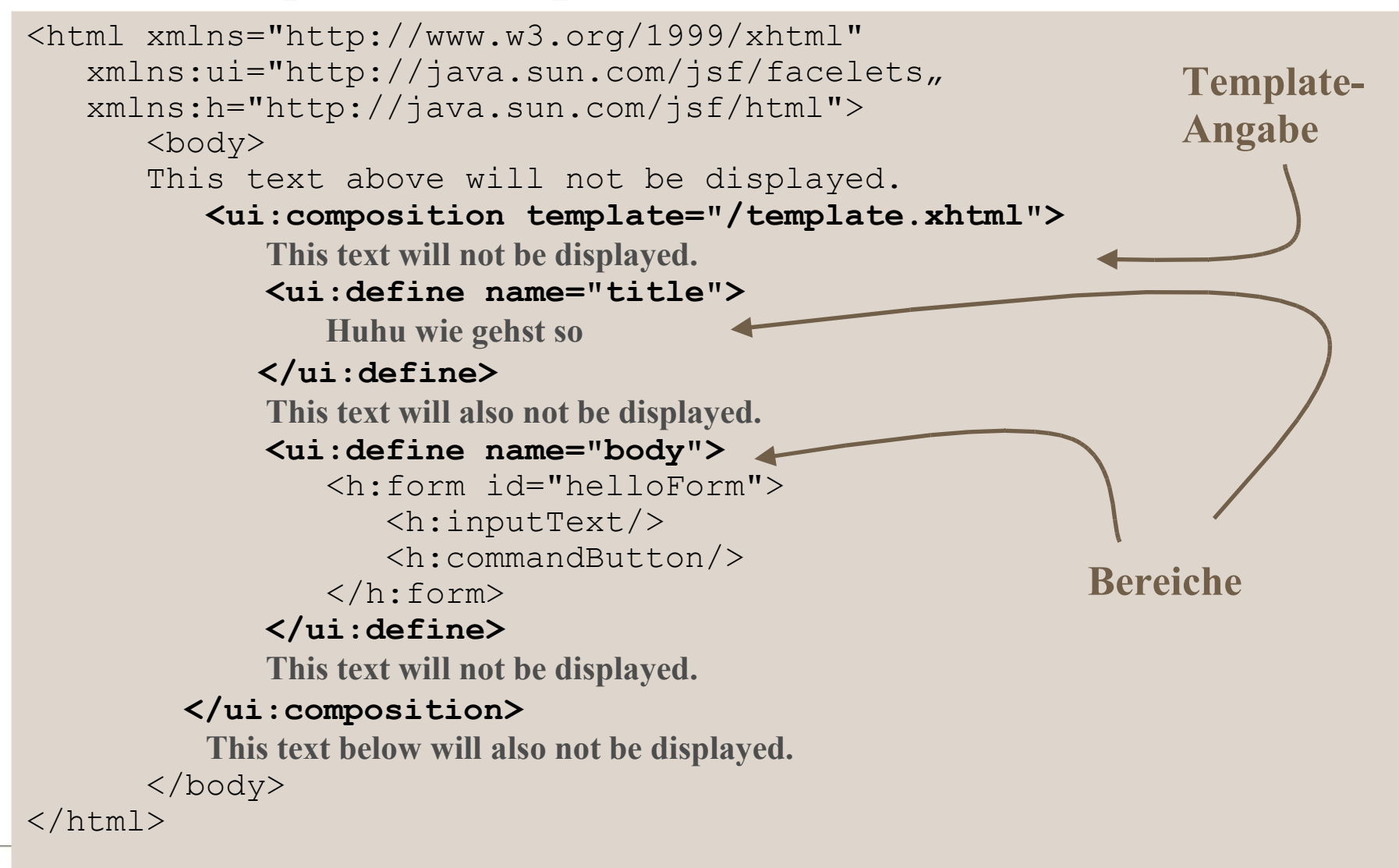

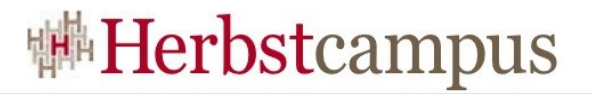

### Templating mit Facelets

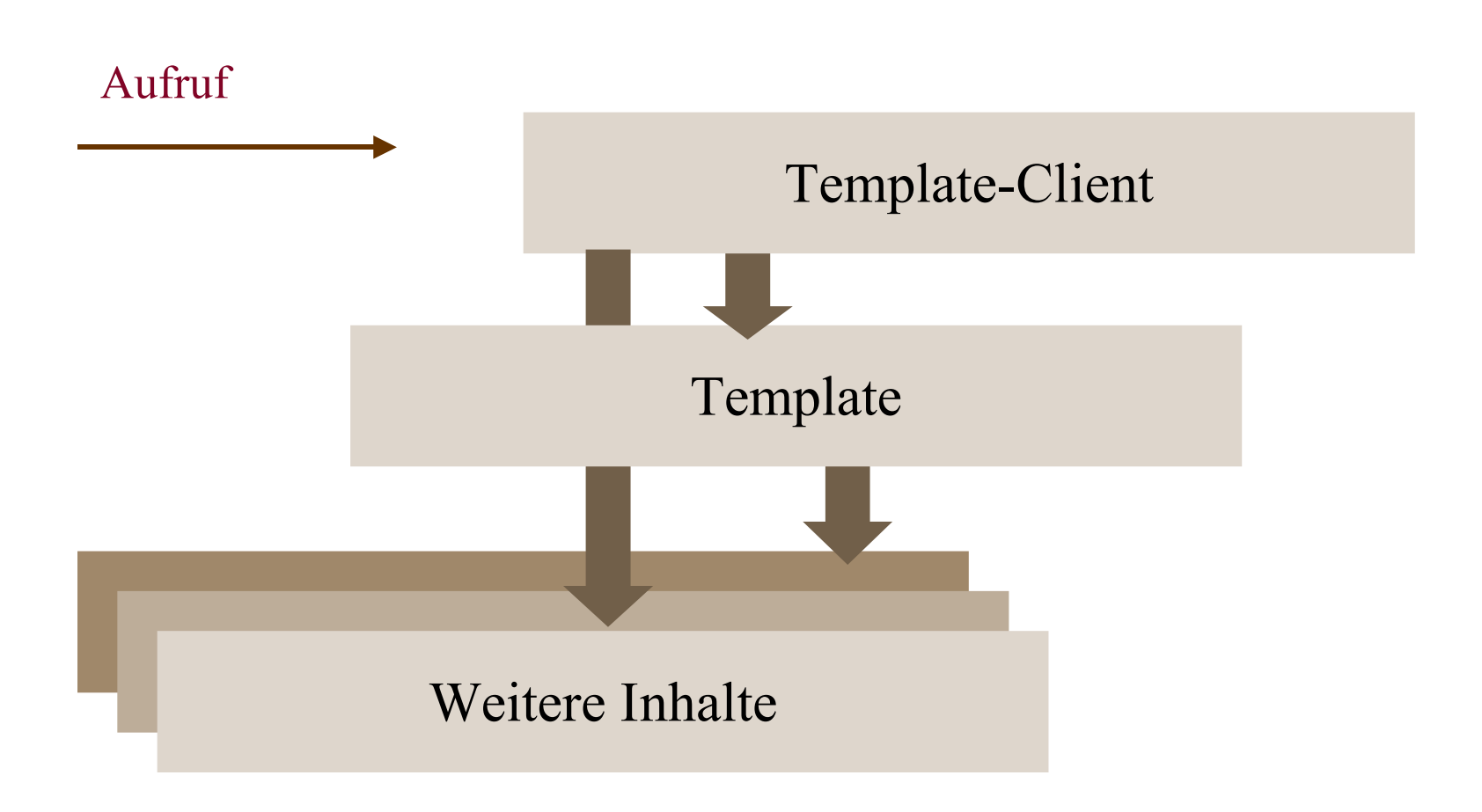

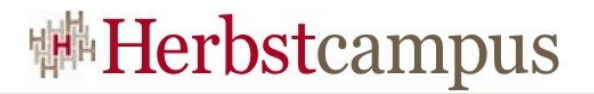

### Facelets - Tags

- $\bullet$  <ui:insert>
- <ui:composition>
- $\bullet$  <ui:define>
- $\bullet$   $\leq$ ui:include $\geq$
- <ui:param>
- <ui:debug>

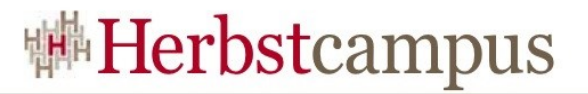

### Konfiguration

#### • web.xml

```
<context-param>
    <param-name>javax.faces.DEFAULT_SUFFIX</param-name>
    <param-value>.xhtml</param-value>
</context-param>
```
#### • faces-config.xml

```
<faces-config>
    <application>
       <view-handler>
          com.sun.facelets.FaceletViewHandler
       </view-handler>
    </application>
</faces-config>
```
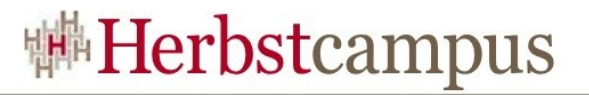

# Taglib

• Konfiguration eigener Taglibs in der web.xml

```
<context-param>
    <param-name>facelets.LIBRARIES</param-name>
    <param-value>
       /META-INF/tomahawk.taglib.xml;/META-INF/sandbox.taglib.xml;
       /taglibs/meine-eigene-taglib.taglib.xml
    </param-value>
</context-param>
```
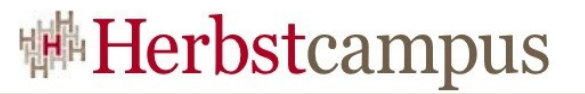

### Taglib – Beispiel Komponente

```
<!DOCTYPE facelet-taglib PUBLIC 
       "-//Sun Microsystems, Inc.//DTD Facelet Taglib 1.0//EN"
       "facelet-taglib_1_0.dtd">
    <facelet-taglib>
       <namespace>http://myfaces.apache.org/tomahawk</namespace>
      <tag> <tag-name>commandButton</tag-name>
             <component>
               <component-type>
                  org.apache.myfaces.HtmlCommandButton
               </component-type>
               <renderer-type>
                  org.apache.myfaces.Button
               </renderer-type>
           </component>
       \langletag>
 ...
    </facelet-taglib>
```
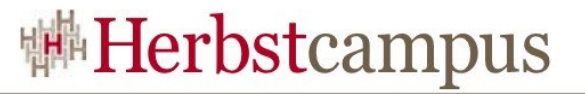

### Taglib – Beispiel Facelets-Funktion

```
<!DOCTYPE facelet-taglib PUBLIC 
       "-//Sun Microsystems, Inc.//DTD Facelet Taglib 1.0//EN"
       "facelet-taglib_1_0.dtd">
    <facelet-taglib>
       <namespace>http://myfaces.apache.org/tomahawk</namespace>
       <function>
               <function-name>
                       logout
               </function-name>
               <function-class>
                       demo.FunctionUtil
               </function-class>
               <function-signature>
                       void invalidateSession()
               </function-signature>
       </function> ...
    </facelet-taglib>
```
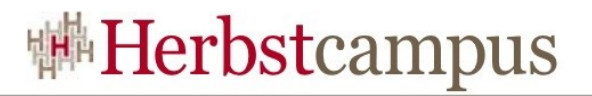

# **Orientierung**

- $\bullet$  . . .
- JSF UI Komponenten
- Backing Bean / Managed Bean
- Binding
- Facelets
- Conversion Model
- Internationalisation (i18n)
- (Fehler-)Meldungen (Messages)
- Validation Model
- $\bullet$  ...

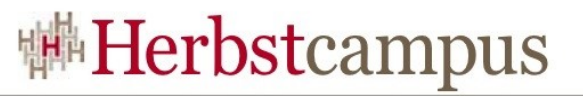

# Conversion Model - Überblick

- Dient zur Konvertierung zwischen den Sichten
- Standard Converter
- Plugin-Mechanismus zum Hinzufügen eigener Converter
- Registrierung von Converter in faces-config.xml
	- Standard Converter
	- eigene Converter

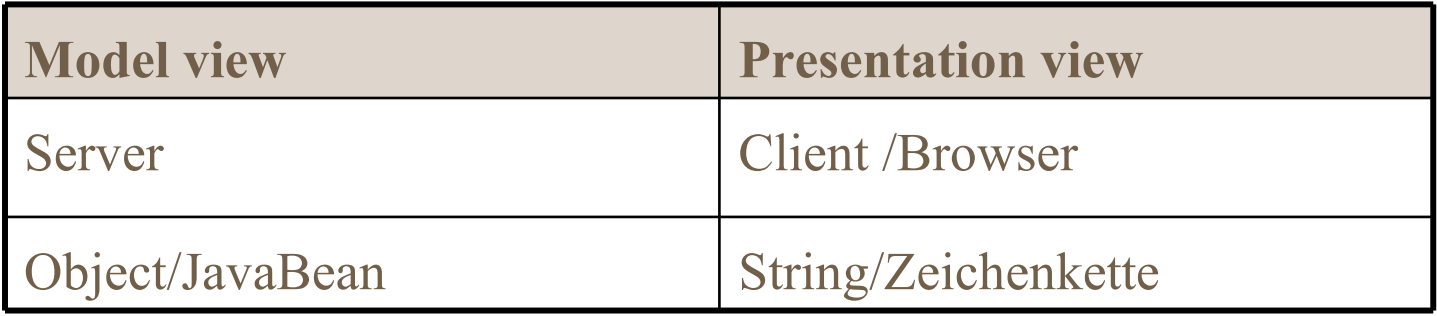

# Standard Converter

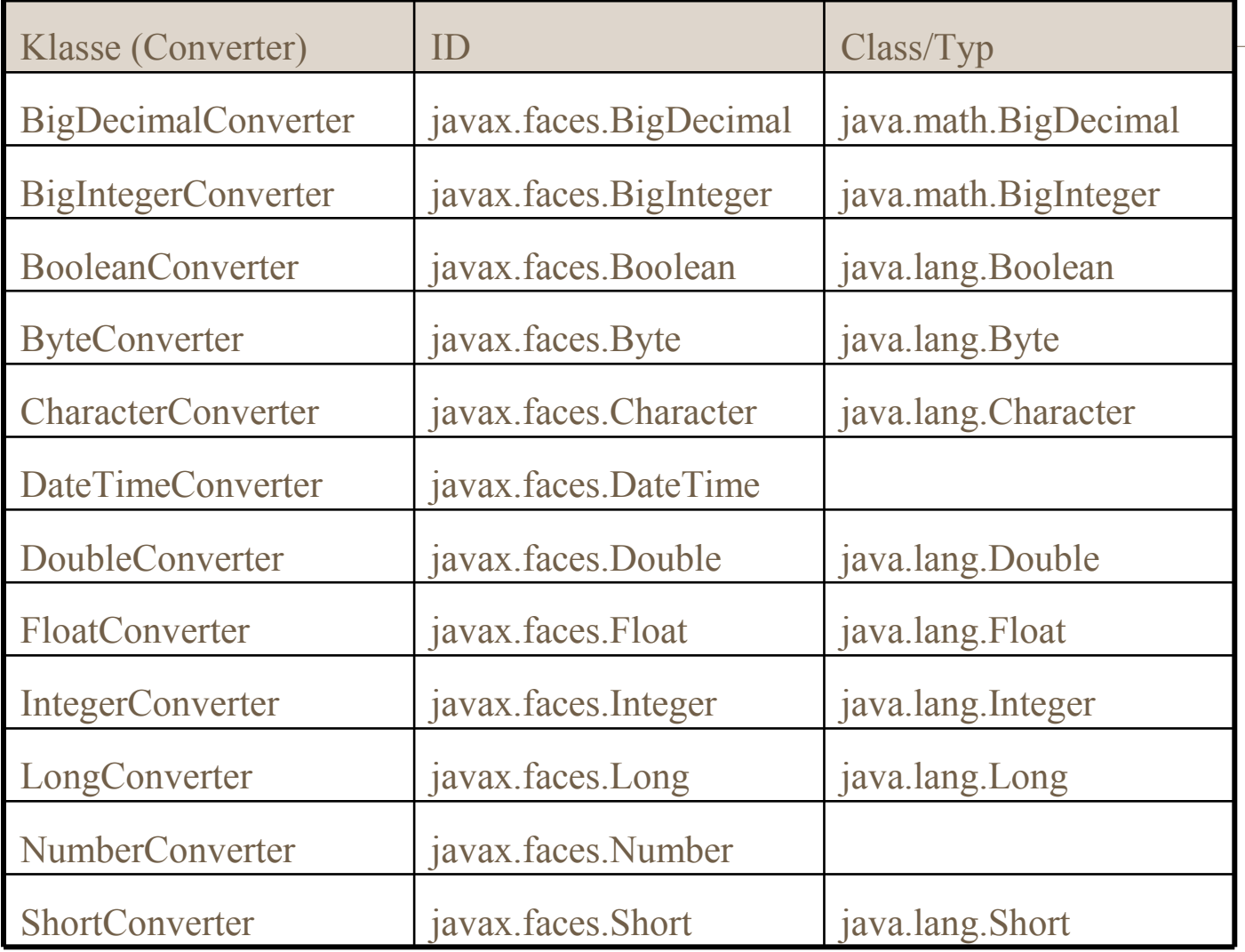

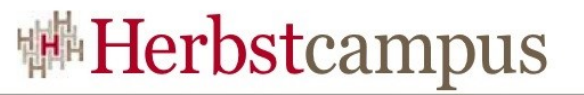

## Standard-Converter – Anwendung

#### • Beispiel für java.util.Date

```
<h:inputText id="birthdate" 
     value="#{visitBB.userBB.birthdate}" >
     <f:convertDateTime type="date" />
</h:inputText>
```
bzw.

```
<h:inputText id="birthdate" 
     value="#{visitBB.userBB.birthdate}" >
     converter="javax.faces.DateTime" />
```
#{visitBB.userBB.birthdate/Geburtstag ist vom Typ java.util.Date Vorteil der 1. Lösung: Möglichkeit zur Konfiguration des Converters

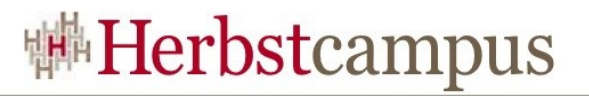

# Eigener Converter

- Interface javax.faces.convert.Converter
- Methoden:
	- Object getAsObject(FacesContext context, UIComponent component, String value ) throws ConverterException
	- String getAsString(FacesContext context, UIComponent component,Object value ) throws ConverterException
- ConverterException extends RuntimeException
- Beispiel in Anwendung: de.mathema.web.jsf.faces.converter.MoneyConvert er
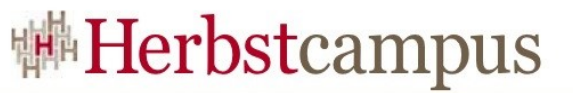

# Eigener Converter – Registrierung in faces-config.xml

• <converter-for-class>

```
…
<converter>
 <description>
   Convert classes of type MoneyInterface
 </description>
 <display-name>MoneyConverter</display-name>
 <converter-for-class>
   de.mathema.web.struts.weisswurst.backend.bizobj.MoneyInterface
 </converter-for-class>
 <converter-class>
   de.mathema.web.jsf.faces.converter.MoneyConverter
 </converter-class>
</converter>
…
```
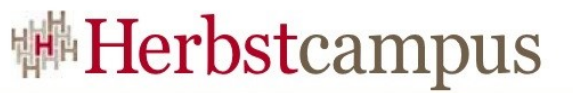

# Eigener Converter – Registrierung in faces-config.xml

 $\bullet$  <converter-id>

```
...
<converter>
<description>Convert classes type MoneyInterface</description>
<display-name>MoneyConverter</display-name>
<converter-id>moneyConverter</converter-id>
<converter-class>
  de.mathema.web.jsf.faces.converter.MoneyConverter
</converter-class>
</converter>
...
```
#### JSP:

```
<h:inputText id="birthdate" … >
     <f:converter converterId="moneyConverter" />
</h:inputText>
```
# Eigene Converter – MoneyConverter

• Von String nach Object/Money

```
public Object getAsObject(FacesContext context, 
         UIComponent component, String value ) {
    if( value == null ) {
         return null;
 }
    String stringValue = value.toString().trim();
    if( stringValue.length() == 0 ) {
         return null;
 }
 ...
     //Ermittlung des currencyCode/Currency
     String currencyCode = ....
     Currency currency = Currency.getInstance( currencyCode );
     //Ermittlung des Betrag
    String amount = ...
     //Money erzeugen und zurückgeben
     return new Money( currency, amount );
}
```
# Eigene Converter – MoneyConverter

• Von Object/Money nach String

```
public String getAsString( FacesContext context, 
           UIComponent component, Object value ) {
     if( value == null ) {
           return null;
\left\{\begin{array}{ccc} & & \\ & \end{array}\right\} if( value instanceof MoneyInterface ) {
           return
                 ( (MoneyInterface) value ).toString(
                context.getViewRoot().getLocale() );
      } else {
           return value.toString();
\{x_{i}\}_{i=1}^{n}}
```
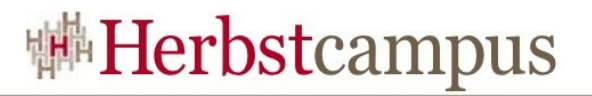

# **Orientierung**

 $\bullet$  . . .

- Backing Bean / Managed Bean
- Binding
- Facelets
- Conversion Model
- Internationalisation (i18n)
- (Fehler-)Meldungen (Messages)
- Validation Model
- JSF 1.2 Neuerungen
- $\bullet$  . . .

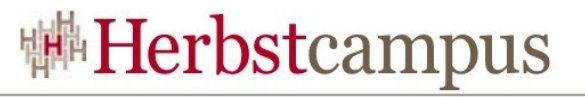

## Locale

- java.util.Locale legt Sprache, Land und Variante fest
- Locale wird in facesContext.getViewRoot(). setLocale(locale ) gespeichert
- Zugriff: facesContext.getViewRoot().getLocale()
- Konfiguration der unterstützten Locales in faces-config.xml

```
<faces-config>
...
<application>
   <locale-config>
    <default-locale>de_DE</default-locale>
    <supported-locale>en</supported-locale>
    <supported-locale>fr</supported-locale>
   </locale-config>
</application>
...
</faces-config>
```
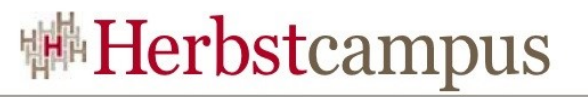

# Bestimmung der aktiven Locale

- Wiederherstellung des vorhergehenden *View*/UIViewRoot (*Restore View Phase*)
- Holen der Locale und in neuen *View* setzen
- Keine Locale vorhanden, dann Locale aus *Request*  holen
- Überprüfen, ob Locale in Konfiguration unterstüzt wird
- Keine unterstütze Locale gefunden, dann Locale aus <default-locale> verwenden
- <default-locale> ist nicht konfiguriert, dann Locale.getDefault()
- (Setzen der Locale in neuen View/UIViewRoot)

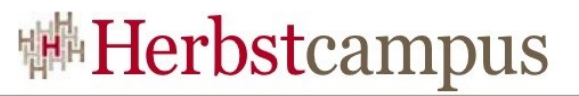

# *Internationalisation* (i18n) – Ressourcen/*Properties*

- Ressourcen werden in ResourceBundle/*Property*-Dateien verwaltet
- <f:loadBundle> Laden eines ResourceBundles Attribute:
	- basename *(required)* Basisname des ResourceBundle
	- var (*required*) Name unter den das *Bundle* angesprochen werden kann

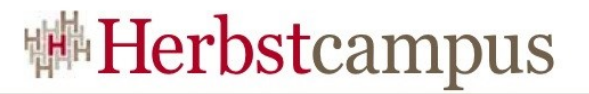

# Beispiel

#### • JSP

#### <f:loadBundle

```
 basename="de.mathema....resource.ApplicationResource"
     var="shopResource" />
<h:outputText value="#{shopResource.label_profil_firstname}"/>
```
#### • ApplicationResource.properties

```
label_profil_id=Benutzer Id
label_profil_userName=Benutzername
label_profil_firstname=Vorname
label_profil_lastname=Nachname
label_profil_phonenumber=Telefonnummer
...
```
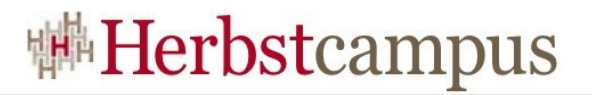

# **Orientierung**

- $\bullet$  …
- Binding
- Facelets
- Conversion Model
- Internationalisation (i18n)
- (Fehler-)Meldungen (Messages)
- Validation Model
- JSF 1.2 Neuerungen
- Erweiterungen
- Ausblick JSF 2.0
- •…

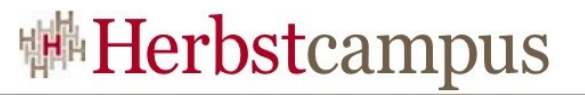

# Einführung (Fehler-)Meldunngen

- Welche Mechanismen bietet JSF um Hinweise/Fehler
- an den Benutzer weiterzureichen?
- Welche Klassen/Tags sind beteiligt?
- Wie werden (Fehler-) Meldungen erzeugt?
- Wie werden (Fehler-) Meldungen angezeigt?

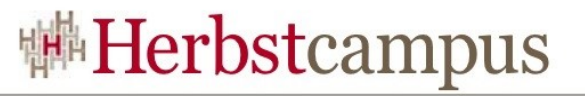

# Orientierung – Validation Model

- Klassen und Methoden für (Fehler-)Meldungen (Messages)
- Taglibunterstützung zur Darstellung

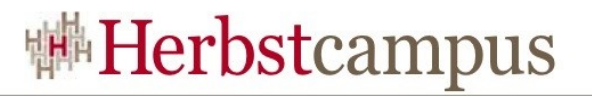

## FacesMessages

- javax.faces.application.FacesMessage
- Repräsentiert Hinweis bzw. Fehlermeldung; Konstruktoren:
	- FacesMessage()
	- FacesMessage(FacesMessage.Severity severity,String summary,String detail )
	- FacesMessage( String summary )
	- FacesMessage( summary, java.lang.String detail )
- FacesMessage.Severity: SEVERITY\_INFO (*default*), SEVERITY\_WARN, SEVERITY\_ERROR,SEVERITY\_FATAL
- Internationalisierung der Meldung muss selbst vorgenommen werden

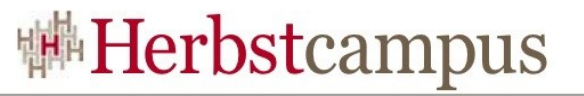

# Internationalisierung der FacesMessage

Notwendige Schritte (siehe Implementierung in de.mathema.web.jsf.faces.message.MessageFactor)

- Bestimmung der aktuellen Locale
- Laden des ResourceBundle (Application().getMessageBundle())
- Finden von summary durch messageId/*Key* in ResourceBundle
	- Wenn das Finden scheitert, dann in ResourceBundle repräsentiert durch FacesMessage.FACES\_MESSAGES suchen
- Finden von detail durch **messageId +** 
	- **"\_detail"**/*Key* in ResourceBundle
		- Beim Scheitern, wie bei summary

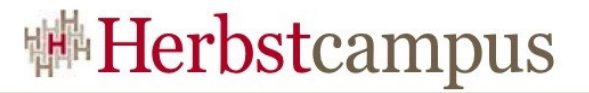

#### <message-bundle>

• Konfiguration des <message-bundle> in facesconfig.xml

```
<faces-config>
 ...
 <application>
   <message-bundle>
    de.mathema.web.jsf.webshop.resource.MessageResource
   </message-bundle>
   <locale-config>
    <default-locale>de_DE</default-locale>
    <supported-locale>en</supported-locale>
   </locale-config>
 </application>
...
</faces-config>
```
# FacesMessage an FacesContext weiterreichen

- FacesMessage muss an FacesContext weitergereicht werden, damit darstellbar
- clientId:
	- ID der UIComponent, der die Meldung zugeordnet wird
	- Darf auch null sein, dann globale Meldung

```
String clientId = ...;
FacesMessage message = ...;
FacesContext context = FacesContext.getCurrentInstance();
```

```
context.addMessage( clientId, message );
```
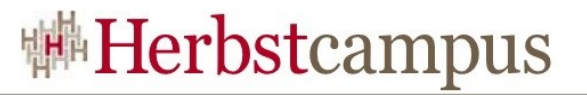

# Orientierung – Validation Model

- Klassen und Methoden für (Fehler-)Meldungen (Messages)
- Taglibunterstützung zur Darstellung

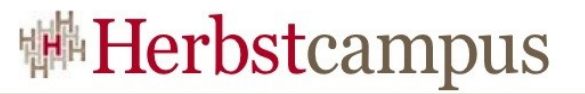

# Taglibunterstützung zur Darstellung

- <h:message>
	- Stellt Meldung für eine spezifische Komponente dar
- <h:messages>
	- Stellt alle Meldungen dar

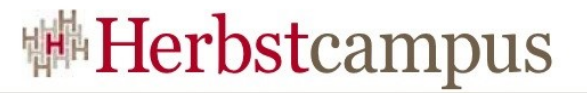

# Beispiel

• <h: messages>, Anzeige aller Fehler

```
<h:messages layout="table" styleClass="error_messages" />
```
- clientId:
	- ID der UIComponent, der die Meldung zugeordnet wird
	- Darf auch null sein, dann globale Meldung

```
<h:inputText
   id="email"
  value="#{visitBB.userBB.user.email}"
  validator="#{visitBB.userBB.validateEmail}">
</h:inputText>
<h:message for="email" styleClass="error_messages" />
```
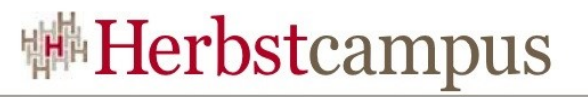

## <h:message> – wichtige Attribute

- for (*required*)
	- ID für Komponente für die die Meldung dargestellt werden soll
- showDetail (*default*: true)
	- Zeigt die *Detail*-Meldung an
- showSummary (*default*: false)
	- Zeigt die *Summary*-Meldung an
- xxxClass
	- *Stylesheet-Class*, xxx steht für info, warn, error, fatal oder style
- xxxStyle
	- *Stylesheet*, xxx steht für info, warn, error, fatal oder nur style

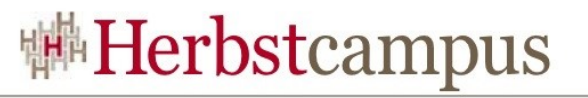

## <h:messages> – wichtige Attribute

- globalOnly (*default*: false)
	- Nur Meldungen ohne clientId (= null)
- layout (*default*: list)
	- Darstellung der Meldungen als table (HTML-Tabelle) oder list (HTML-Liste)
- showDetail (*default*: false)
	- Zeigt die *Detail*-Meldung an
- showSummary (*default*: true)
	- Zeigt die *Summary*-Meldung an
- xxxClass
	- *Stylesheet-Class*, xxx steht für info, warn, error, fatal oder style
- xxxStyle
	- *Stylesheet*, xxx steht für info, warn, error, fatal oder nur style

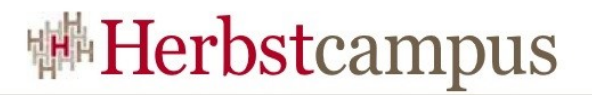

# **Orientierung**

- $\bullet$  …
- Binding
- Facelets
- Conversion Model
- Internationalisation (i18n)
- (Fehler-)Meldungen (Messages)
- Validation Model
- Erweiterungen
- Ausblick JSF 2.0
- Ressourcen

# Validation Model – Überblick

- Arten der Validierung:
	- *Input*-UI-Komponente (Tag) durch Attribut required="true"
	- Standard-*Validator*en
	- Validierung durch Methode
	- Erweiterbar durch eigene *Validator*en
- Anzeige der Validierungsmeldungen durch <h:messages> (alle) bzw. <h:message>

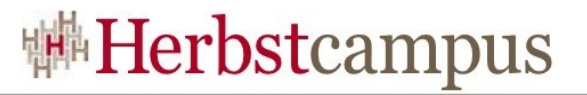

# Orientierung – Validation Model

- Validierung *Required*
- Standard-*Validator*
- Validierung durch Methode
- Eigener *Validator*

# Validierung - Required

• Validierungsfehler wird durch <h:message> dargestellt

```
\langle h: \text{inputText} id="birthdate"
      value="#{visitBB.userBB.birthdate}"
      required="true"
\geq <f:convertDateTime type="date" />
\langle h: \text{inputText}\rangle<h:message
      for="birthdate"
      styleClass="error_messages" />
```
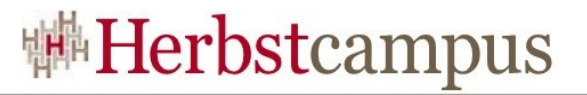

# Orientierung – Validation Model

- Validierung *Required*
- Standard-*Validator*
- Validierung durch Methode
- Eigener *Validator*

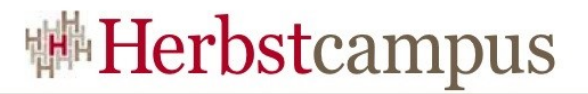

## Standard-Validator

#### • Verwendung

<h:inputText value="#{productViewItem.count}" >  **<f:validateLongRange minimum="0" maximum="99"/>**  $\langle h:$ inputText>

count muss zwischen 0 und 99 liegen

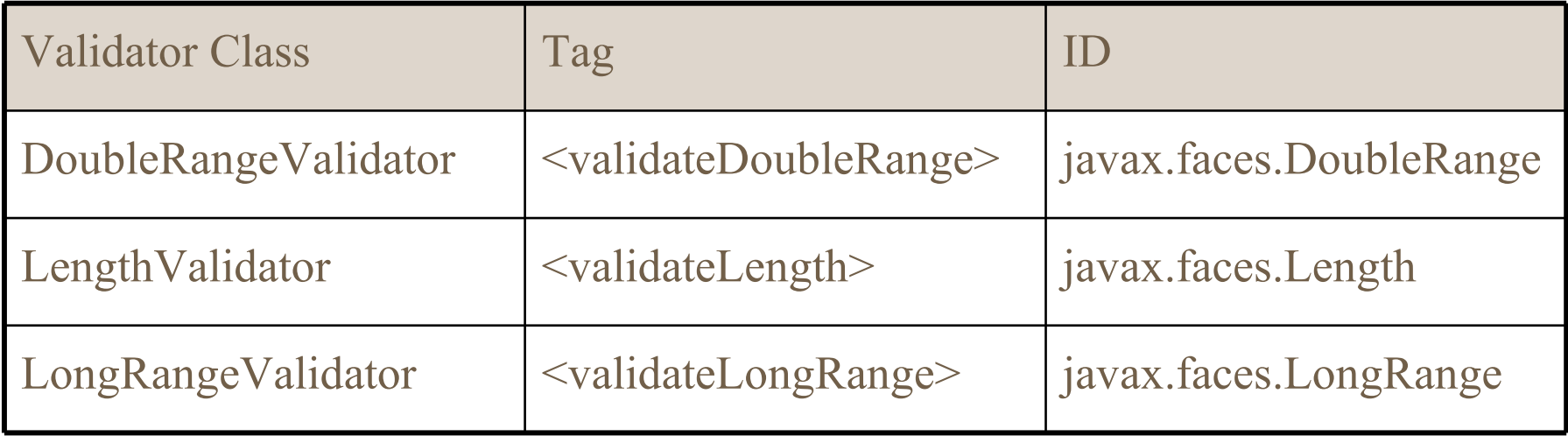

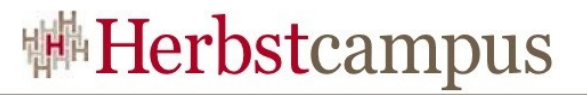

# Orientierung – Validation Model

- Validierung *Required*
- Standard-*Validator*
- Validierung durch Methode
- Eigener *Validator*

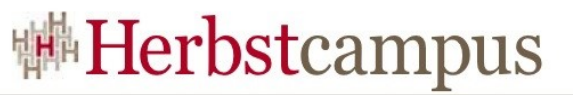

# Validierung durch Methode - Implementierung

• Methode muss Parameter-Signatur wie im folgenden Beispiel aufweisen: Implementierung in UserBB

```
public void validateEmail(FacesContext context,
         UIComponent uicomponent, Object value ) {
     if( value == null || !EmailValidator.getInstance() 
         .isValid( value.toString())) {
     throw new ValidatorException(
         new FacesMessage( "Keine gültige Email") );
     }
}
```
#### Verwendung:

<h:inputText id="email, value="#{visitBB.userBB.user.email}"  **validator="#{visitBB.userBB.validateEmail}"**/> <h:message for="email" styleClass="error\_messages" />

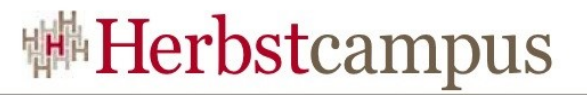

# Orientierung – Validation Model

- Validierung *Required*
- Standard-*Validator*
- Validierung durch Methode
- Eigener *Validator*

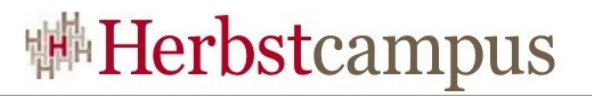

# Eigener Validator

- Interface javax.faces.validator.Validator
- Methode:
	- void validate(FacesContext context, UIComponent component, Object value ) throws ValidatorException
- Konstante:
	- static final String NOT\_IN\_RANGE\_MESSAGE\_ID
- Beispiel in Anwendung: de.mathema...validator.DateSmallerThanCurrentDat eValidator

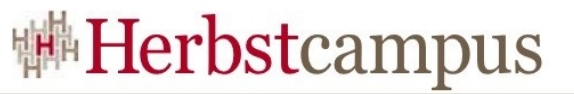

# Eigener Validator – Registrierung in facesconfig.xml

```
...
<validator>
   <description>
     Validate that the date is smaller than the current date
   </description>
   <validator-id>
     de.mathema...validator.DateSmallerThanCurrentDateValidator
   </validator-id>
   <validator-class>
     de.mathema...validator.DateSmallerThanCurrentDateValidator
   </validator-class>
</validator>
...
```
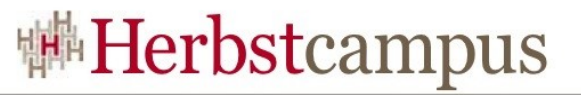

# Eigener Validator - Anwendung

```
<h:inputText id="birthdate" value="#{visitBB.userBB.birthdate}">
   <f:validator
     validatorId=
   "de.mathema...validator.DateSmallerThanCurrentDateValidator"/>
   <f:convertDateTime type="date" />
\langle h: \text{inputText}\rangle
```
#{visitBB.userBB.birthdate}/Geburtstag ist vom Typ java.util.Date

# Eigener Validator - DateSmallerThanCurrentDateValidator

```
public void validate( FacesContext facesContext,
      UIComponent uicomponent, Object value ) 
      throws ValidatorException {
  if( value == null ) { return; }
   if( ! ( value instanceof Date ) ) {
         throw new ValidatorException(this.createMessage(
           facesContext,VALUE_IS_NOT_INSTANCEOF_DATE,
           new Object[]{ value } )
         );
\begin{matrix} \cdot & \cdot & \cdot \\ \cdot & \cdot & \cdot \end{matrix} Date date = (Date) value;
  Date currentDate = new Date();
   if( currentDate.before( date ) ) {
         throw new ValidatorException(
           this.createMessage(facesContext,
                DATE NOT SMALLER THAN CURRENT DATE, new Object[]{ value } )
           );
\begin{matrix} \cdot & \cdot & \cdot \\ \cdot & \cdot & \cdot \end{matrix}
```
}

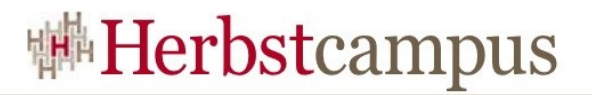

# **Orientierung**

- $\bullet$  …
- Facelets
- Conversion Model
- Internationalisation (i18n)
- (Fehler-)Meldungen (Messages)
- Validation Model
- JSF 1.2 Neuerungen
- Erweiterungen
- Ausblick JSF 2.0
- Ressourcen

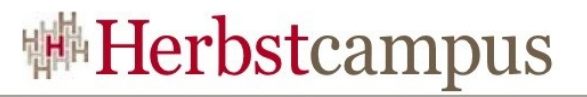

# JSF 1.2 Neuerungen

- <https://javaserverfaces-spec-public.dev.java.net/servlets/ProjectIssues>
- Browser Back Button Problem ist behoben
- Validierung faces-config.xml mit XML Schema anstatt DTD

```
· <h:input
     requiredMessage="Hallo ich bin required"
     converterMessage="Konvertierung ist fehlgeschlagen"
     validatorMessage="Validierung ist fehlgeschlagen"
 />
```
- Benutzung von Java EE 5 Generics
- Annotations @PostConstruct und @PreDestroy bei ManagedBean
- Annotations @Resource, @EJB, @WebServiceRef, @WebServiceRefs, @PersistenceContext, @PersistenceUnit (und jeweils der Plural-Version)
- Support Java EE 5 enum
- Unified Expression Language (EL) from JSP 2.1.
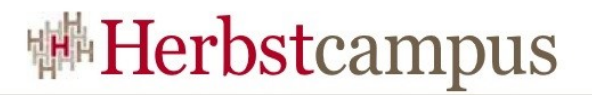

## **Orientierung**

- $\bullet$  . . .
- Conversion Model
- Internationalisation (i18n)
- (Fehler-)Meldungen (Messages)
- Validation Model
- Facelets
- JSF 1.2 Neuerungen
- Erweiterungen
- Ausblick JSF 2.0
- Ressourcen

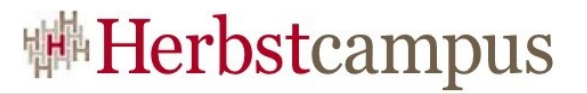

## Orientierung - Erweiterungen

- MyFaces
	- Tomahawk
	- Sandbox
- RichFaces

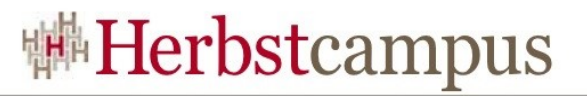

## MyFaces - Tomahawk

Tomahawk von MyFaces ergänzt JSF um zusätzliche Komponenten

- zusätzliche Validatoren
- *Other Goodies*

**Verwendung auch unter anderen JSF-Implementierungen.**

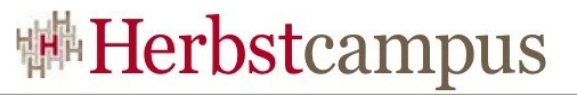

## MyFaces – Tomahawk: Tree, Tree2, Tree Table

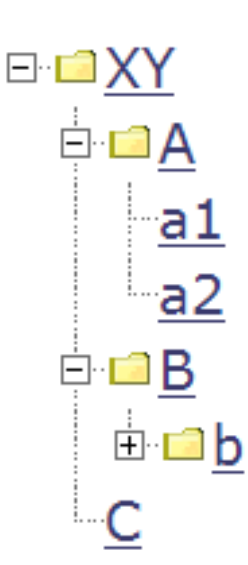

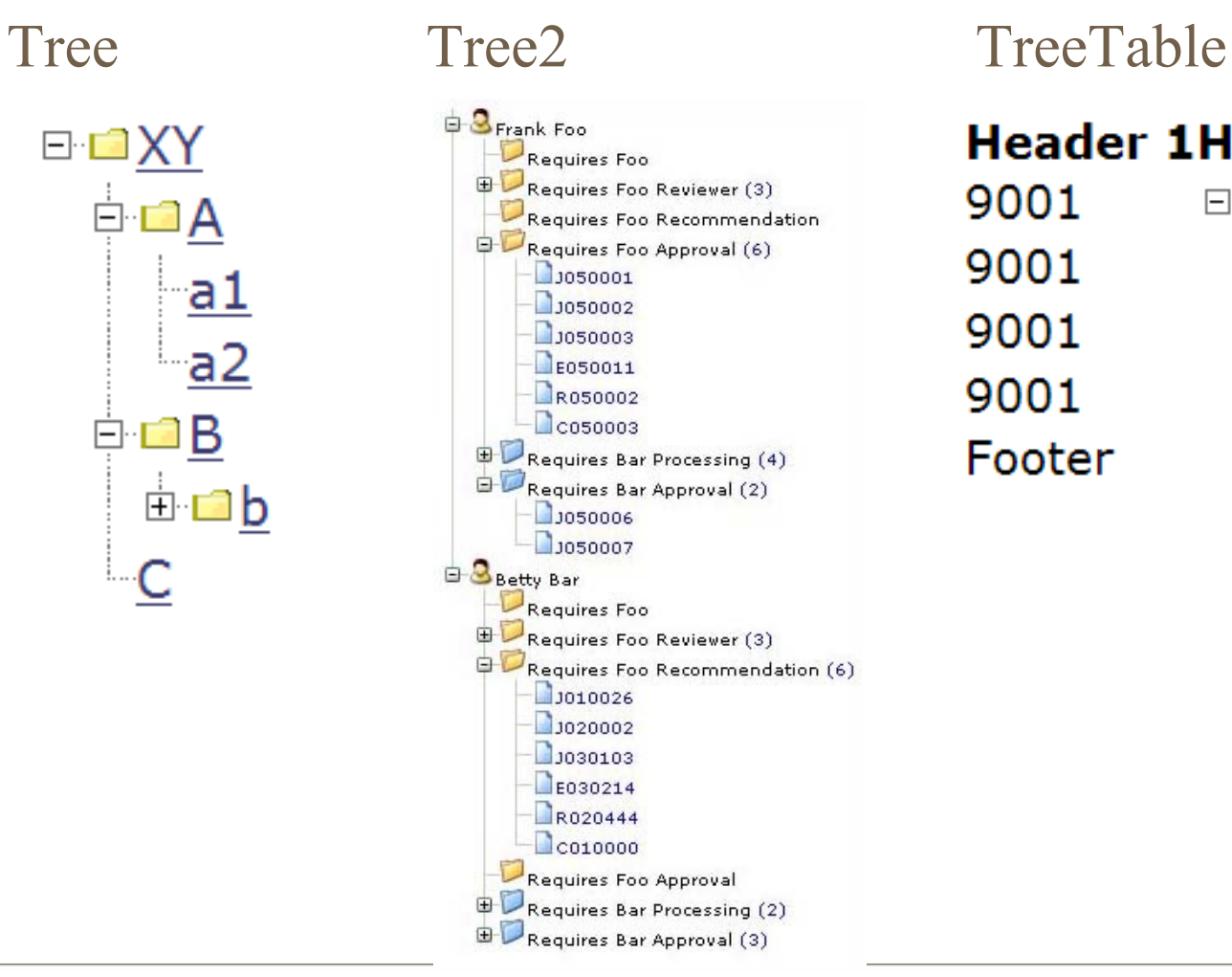

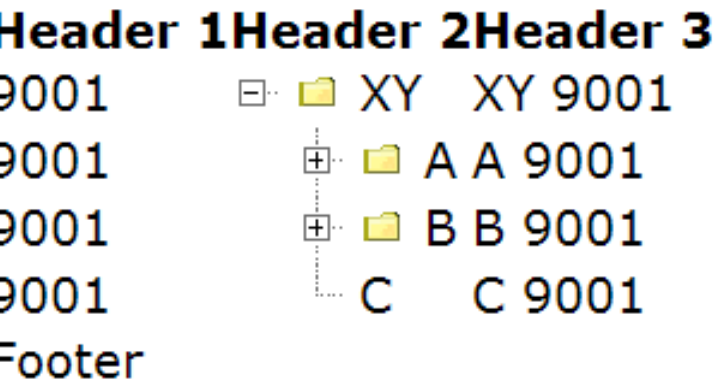

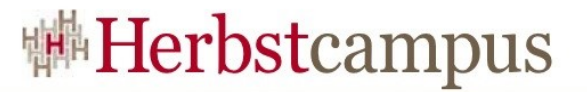

## MyFaces – Tomahawk: DataList

#### **Einfache Liste**

AUSTRIA, AZERBAIJAN, BAHAMAS, BAHRAIN, BANGLADESH, BARBADOS

**Unsortierte Liste** 

- AUSTRIA
- AZERBAIJAN
- BAHAMAS
- BAHRAIN
- BANGLADESH
- BARBADOS

**Nummerierte Liste** 

- 1. AUSTRIA
- 2. AZERBAIJAN
- 3. BAHAMAS
- 4. BAHRAIN
- 5. BANGLADESH
- 6. BARBADOS

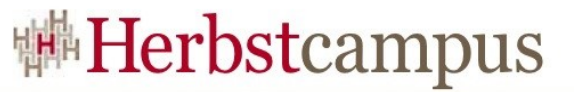

## MyFaces – Tomahawk: DataTable, SortHeader

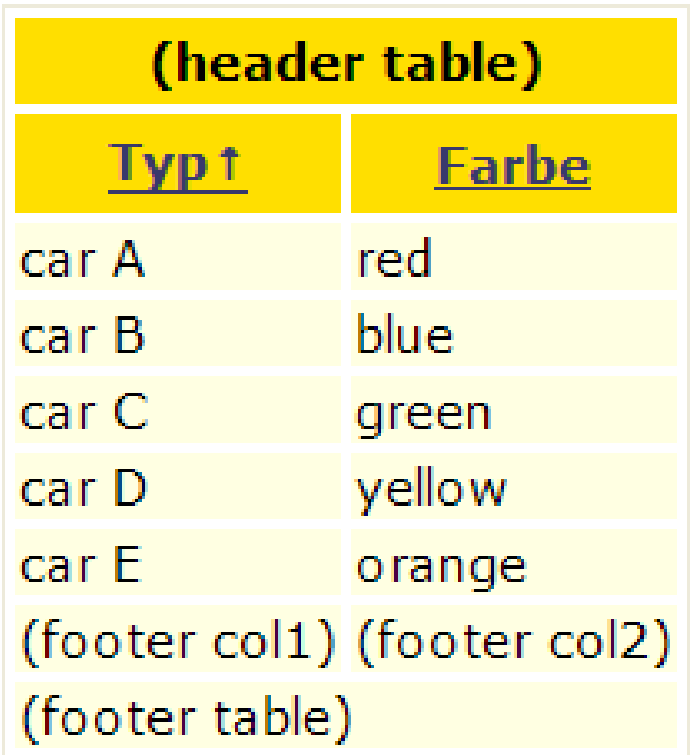

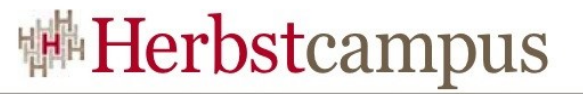

## MyFaces – Tomahawk: DataScroller

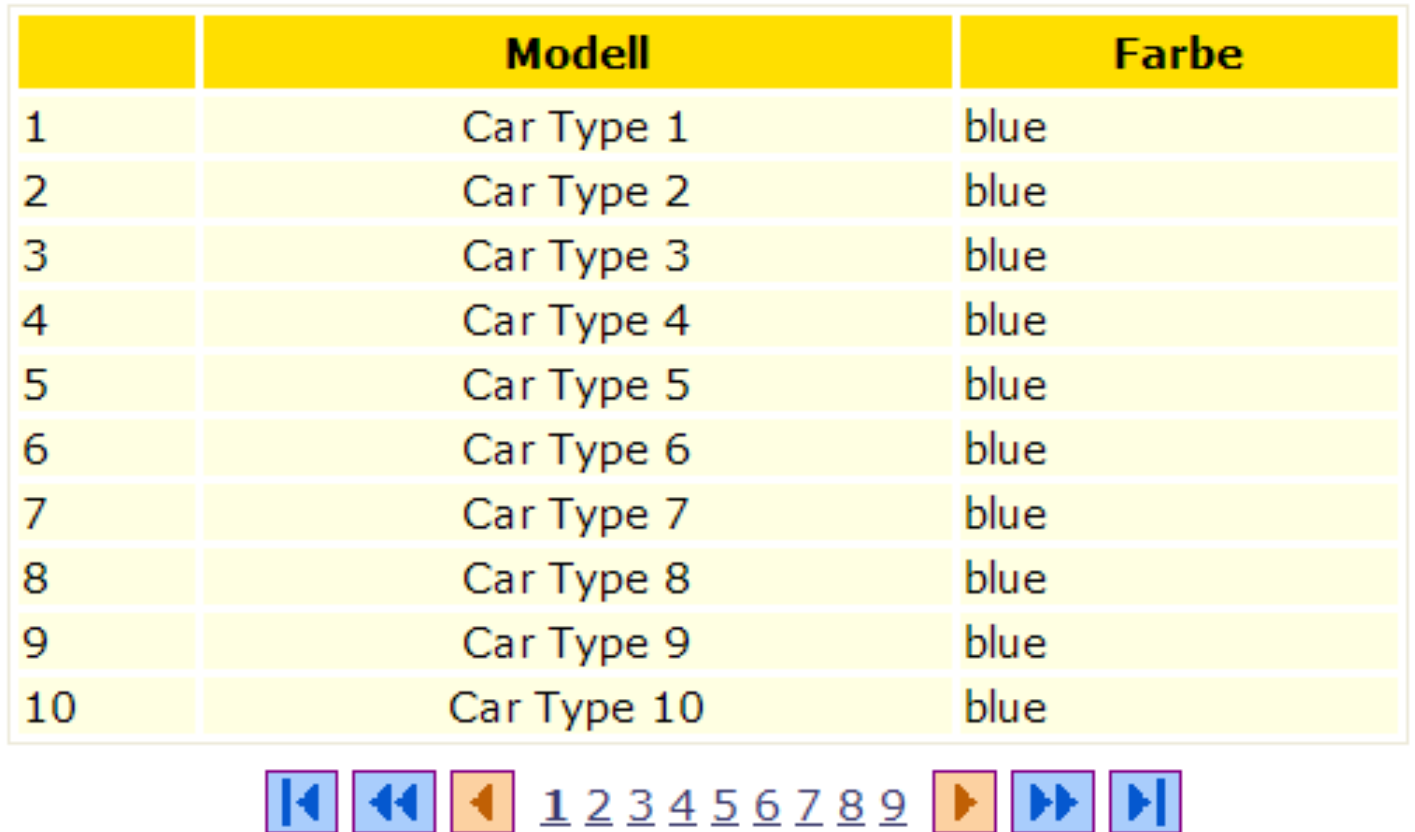

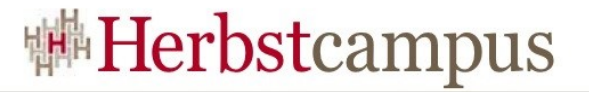

## MyFaces – Tomahawk: Calendar

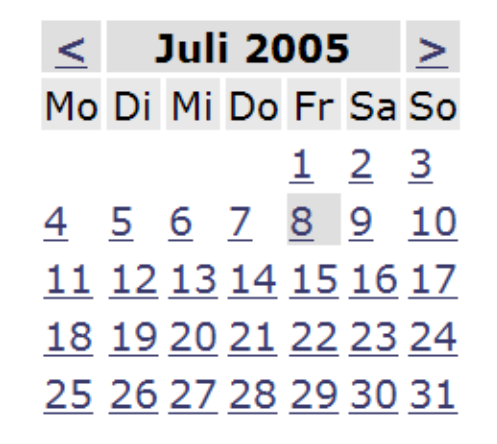

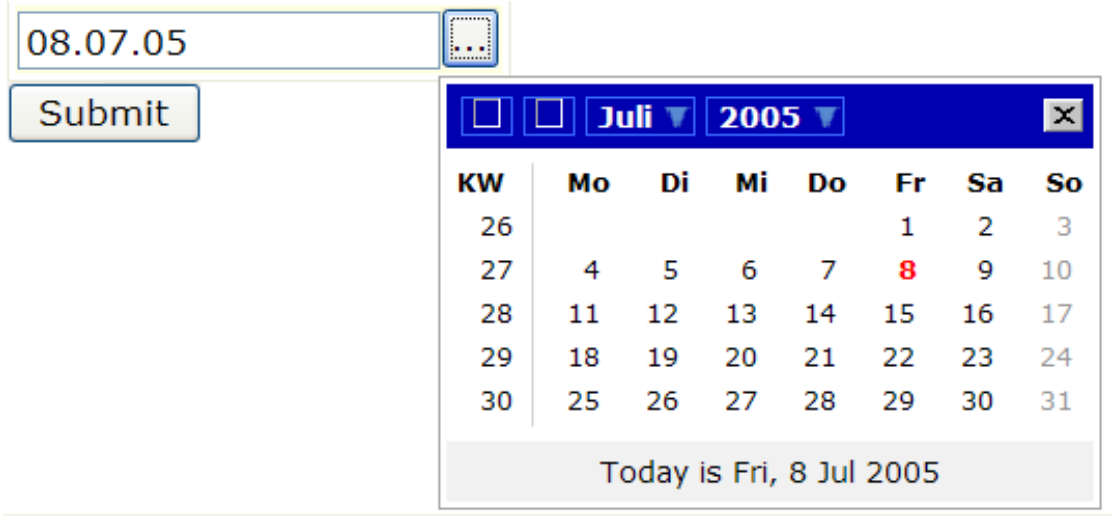

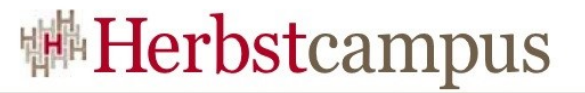

 $\sqrt{2}$ 

## MyFaces – Tomahawk: InputDate

#### **Datumskomponente**

Geben Sie ein Datum an Das Datum ist: Fri Jul 08

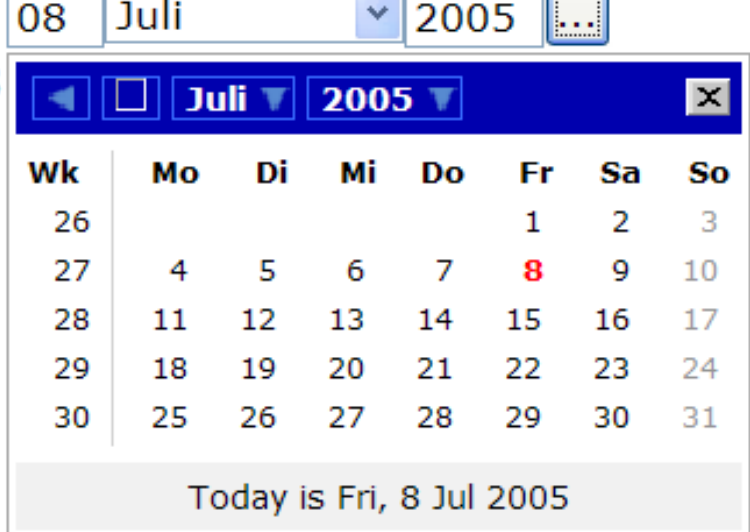

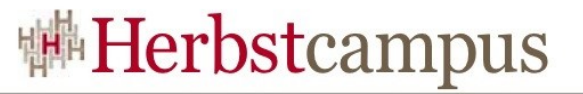

## MyFaces – Tomahawk: Newspaper Table

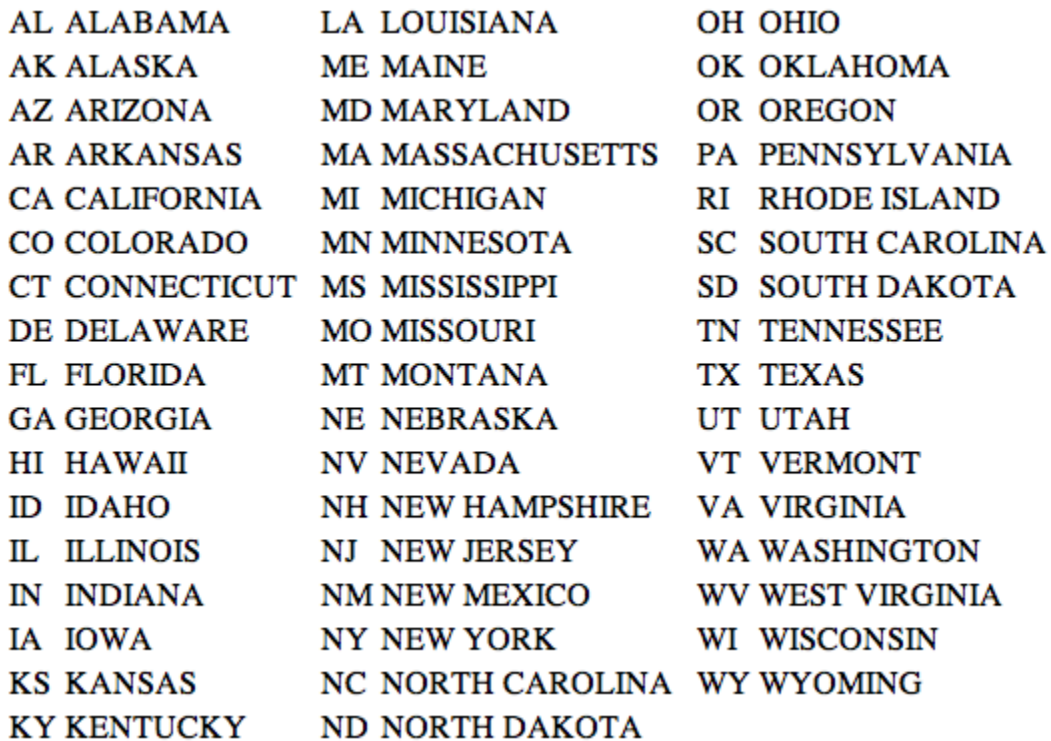

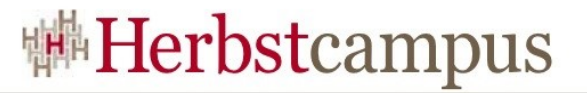

## MyFaces – Tomahawk: Popup

### This is the first textual text situation. This is the second textual text situation.

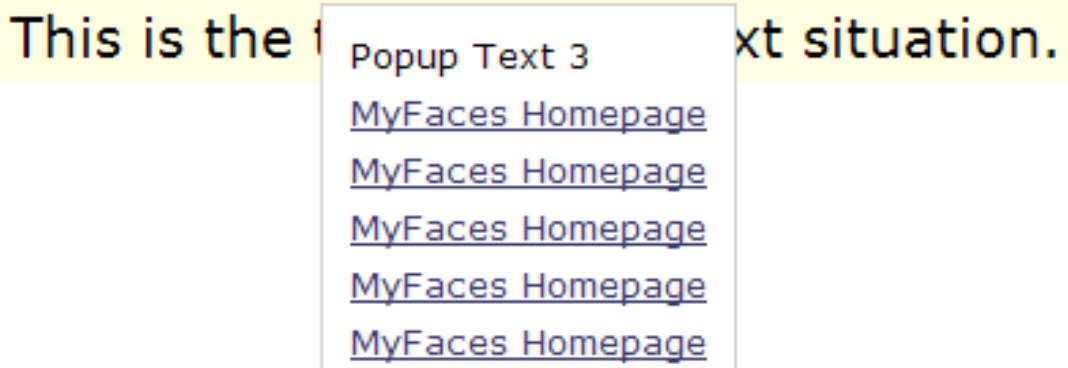

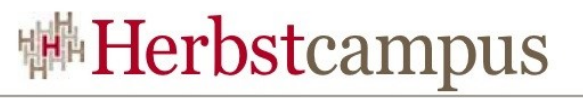

## MyFaces – Tomahawk: Komponenten

- JSCook Menu
- Tree2
- Newspaper Table
- Alias Bean
- Buffer
- File Upload
- TabbedPane
- Calendar
- Popup
- Javascript Listener
- Date
- Html Editor
- Data List
- Tree
- Tree Table
- Panel Stack
- Style Sheet
- Sort Header
- Data Scroller
- Extended Data Table
- Panel Navigation
- **UI** Save State
- Columns
- Column

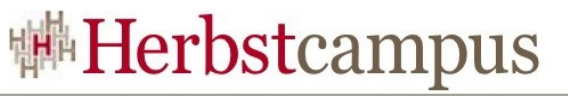

## MyFaces – Tomahawk: Validatoren & Other Goodies

#### **Validatoren**

- validateCreditCard
- validateUrl
- validateEmail
- validateEqual
- validateRegExpr

#### *Other Goodies*

- forceId
- Tiles Support
- J2EE basierte Rolen-Berechtigung
	- enabledOnUserRole
	- visibleOnUserRole
- Darstellung der Input-Komponenten als (nur) Text, nicht als Eingabe-*Widget*
	- displayValueOnly
	- displayValueOnlyStyle
	- displayValueOnlyStyleClass

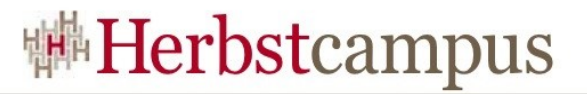

## Orientierung - Erweiterungen

- MyFaces
	- Tomahawk
	- Sandbox
- RichFaces

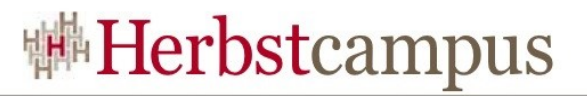

## MyFaces - Sandbox

- Brutkasten (*incubator*) von neuen Komponent, Validatoren und *Other Goodies*
- Spielwiese
- Zur Zeit enthaltene Komponenten (Stand August 2008)
	- •Input Suggest Ajax Menu
	- •Auto Update DataTable
	- •Input Suggest
	- •Focus
	- •Form
	- •SubForm
	- •Picklist
- •Dynamic Image
- •FishEye Navigation Menu
- •Excel Export
- •SecurityContext
- •Limit Rendered
- •Rounded Div
- •PasswordStrength

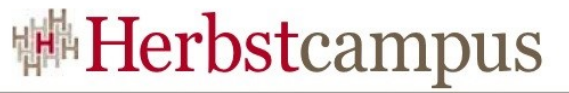

## MyFaces – Sandbox: InputSuggest Ajax, Auto Update DataTable, InputSuggest

### Input Suggest Ajax

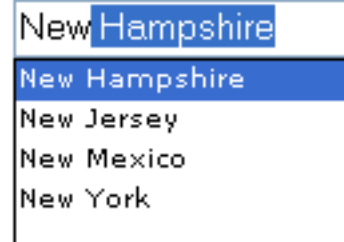

Auto Update DataTable

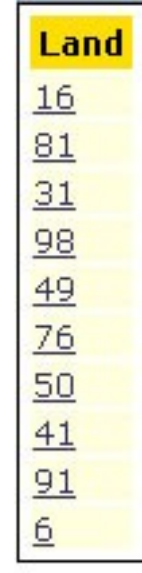

### Input Suggest

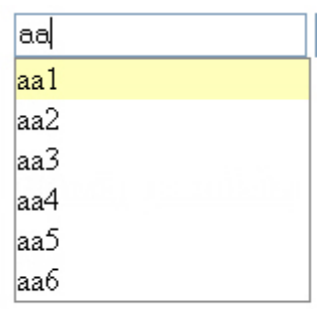

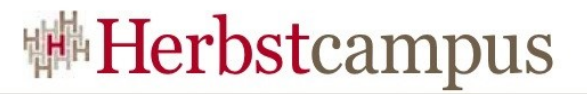

## Orientierung - Erweiterungen

- MyFaces
	- Tomahawk
	- Sandbox
- RichFaces

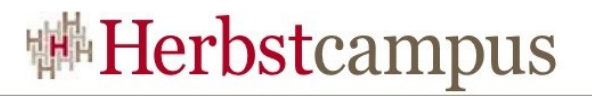

## RichFaces

- 17. Oktober 2007: RichFaces 3.1.2
- Maßgeblich entwickelt von JBoss/Red Hat
- Seit September 2007 ist AJAX4JSF ins Projekt integriert
- Sehr umfangreich, viele Komponenten
- Gute Doku
- Tutorials
- Sehr gute Live-Demo
- Support
- Sehr aktive Community
- **http://labs.jboss.com/jbossrichfaces/**

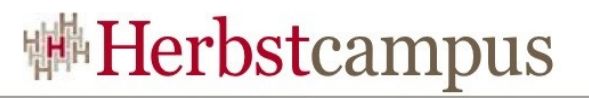

## RichFaces

- AJAX4JSF und RichFaces seit März 2007 von Exadel zu JBoss übergegangen
- AJAX4JSF seit September 2007 in JBoss das RichFaces Projekt eingegliedert worden
- Trennung deutlich durch zwei Namespaces: a4j und rich
- AJAX-Erweiterungsmöglichkeiten für vorhandene Komponenten
- AJAX-isierung von ganzen Seiten
- Neue, eigene Komponenten mit AJAX-Funktionalität
- Schützt den JSF-Entwickler vor dem Zwang, für den Einsatz von AJAX selbst JavaScript schreiben zu müssen
- Skinnable Komponenten

## RichFaces - Installation/Konfiguration

- Download von der Webseite: [http://labs.jboss.com/](http://labs.jboss.com/jbossrichfaces/downloads/) [jbossrichfaces/downloads/](http://labs.jboss.com/jbossrichfaces/downloads/)
- Entpacken der drei Jar-Dateien richfaces-api, -impl und -ui in den WEB-INF/lib Ordner der Anwendung
- Konfiguration der web.xml
- Eintragen der Taglib Namespaces in den JSP / XHTML Seiten

 $\langle \sqrt{a} \rangle$  taglib uri="http://richfaces.org/a4j" prefix="a4j" %  $\langle \sqrt{a} \rangle$  taglib uri="http://richfaces.org/rich" prefix="rich" % oder

<xmlns:a4j="http://richfaces.org/a4j">

<xmlns:rich="http://richfaces.org/rich">

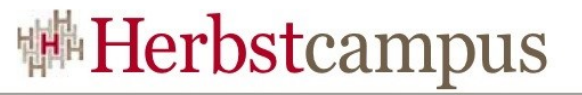

## RichFaces - Installation/Konfiguration

```
<context-param>
    <param-name>org.richfaces.SKIN</param-name>
    <param-value>blueSky</param-value>
</context-param>
<filter><display-name>RichFaces Filter</display-name>
    <filter-name>richfaces</filter-name>
    <filter-class>orq.ajax4jsf.Filter</filter-class>
</filter>
<filter-mapping>
    <filter-name>richfaces</filter-name>
    <servlet-name>Faces Servlet</servlet-name>
    <dispatcher>REQUEST</dispatcher>
    <dispatcher>FORWARD</dispatcher>
    <dispatcher>INCLUDE</dispatcher>
</filter-mapping>
```
## RichFaces - Komponenten

- Einsatz von Prototype, Sarissa und script.aculo.us
- Verschiedene Möglichkeiten, AJAX Requests zu senden:
	- a4j:commandButton und a4jCommandLink:onclick
	- a4j:poll sendet in regelmäßigen Abständen
	- a4j:support erweitert andere JSF-Komponenten, Event konfigurierbar
- Was gesendet wird, einschränkbar durch: a4j:region
- Was neu gerendert wird, mit dem Attribut reRender

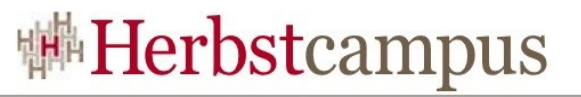

## RichFaces – Komponenten: Einsatz

- Beispiel: **rich:suggestionbox**
- Standardparameter:
	- **for** zugehöriges Feld
	- **var** Laufvariable für die Vorschläge
	- **suggestionAction**

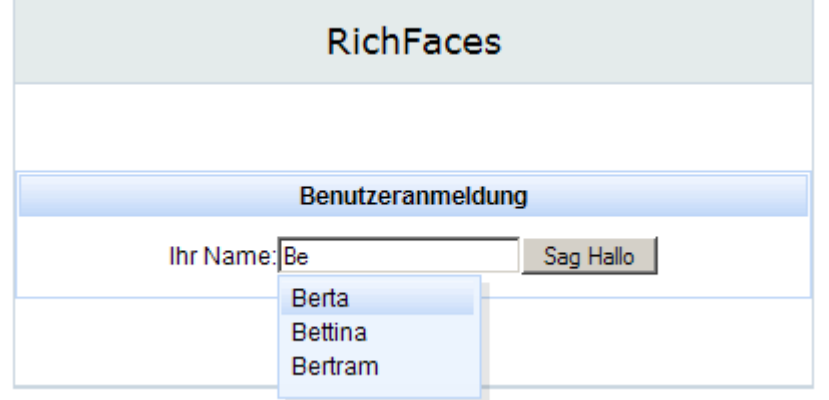

<h:inputText required="true" id="name" value="#{person.name}" /> <rich:suggestionbox for="name" var="suggest" suggestionAction="#{nameController.suggestNames}" width="100" height="60">  $\langle h : \text{column} \rangle$  $#{suggest}$ </h:column> </rich:suggestionbox>

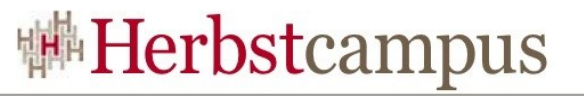

## RichFaces – Komponenten: Einsatz

- Beispiel: **rich:suggestionbox**
- suggestionAction: Eingabeparameter Object; Ergebnistyp verarbeitbar für DataTable

```
public List<String> suggestNames (Object input) {
    List<String> nameErg = new ArrayList<String>();
    for(String tmp: getNameList()) {
        if (tmp.startsWith((String)input)) {
            nameErg.add(tmp);
        ł
    return nameErq;
ł
```
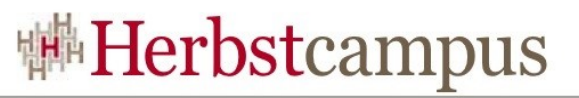

## RichFaces – Komponenten: Einsatz

- Beispiel: **a4j:support**
- Standardparameter:
	- **event**  JavaScript Event, bei dem der Aufruf erfolgen soll
	- **reRender** Id (oder Liste von Ids) von Komponenten, die nach Aufruf neu gerendert werden sollen
	- **action** ActionBinding

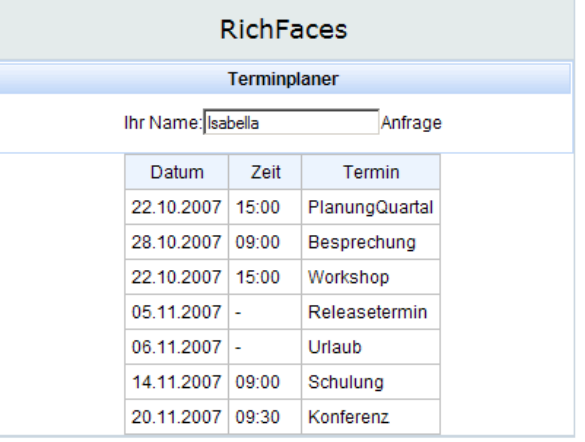

```
<h:inputText id="name" value="#{terminCalendarMqr.name}" >
    <a4j:support event="onblur" reRender="termine"
        action="#{terminCalendarMqr.readCal}" />
\langle h: input Text>
```
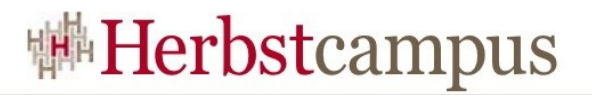

## **Orientierung**

- $\bullet$  . . .
- Conversion Model
- Internationalisation (i18n)
- (Fehler-)Meldungen (Messages)
- Validation Model
- Facelets
- JSF 1.2 Neuerungen
- Erweiterungen
- Ausblick JSF 2.0
- Ressourcen

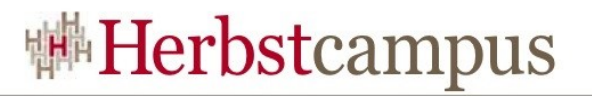

## Ziele

- 5 Hauptziele für JSF 2.0
	- Leichtere Entwicklung eigener Komponenten
	- Ajax Support
	- Page Description Language (PDL)
	- Weniger Konfiguration
	- Bessere Kompatibilität zwischen den Komponentenbibliotheken verschiedener Hersteller
- Weitere Ziele u.a.:
	- Bookmarkable URLs
	- Null Deployment-Zeit
	- Traversieren des Komponentenbaumes
	- Scopes
	- Besseres Fehlerreporting Quelle: Herbstcampus Ed Burns' Vortrag Hinter der Maske

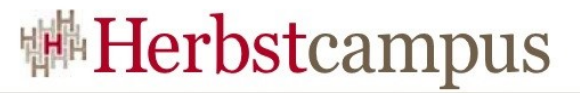

## Leichtere Entwicklung eigener Komponenten

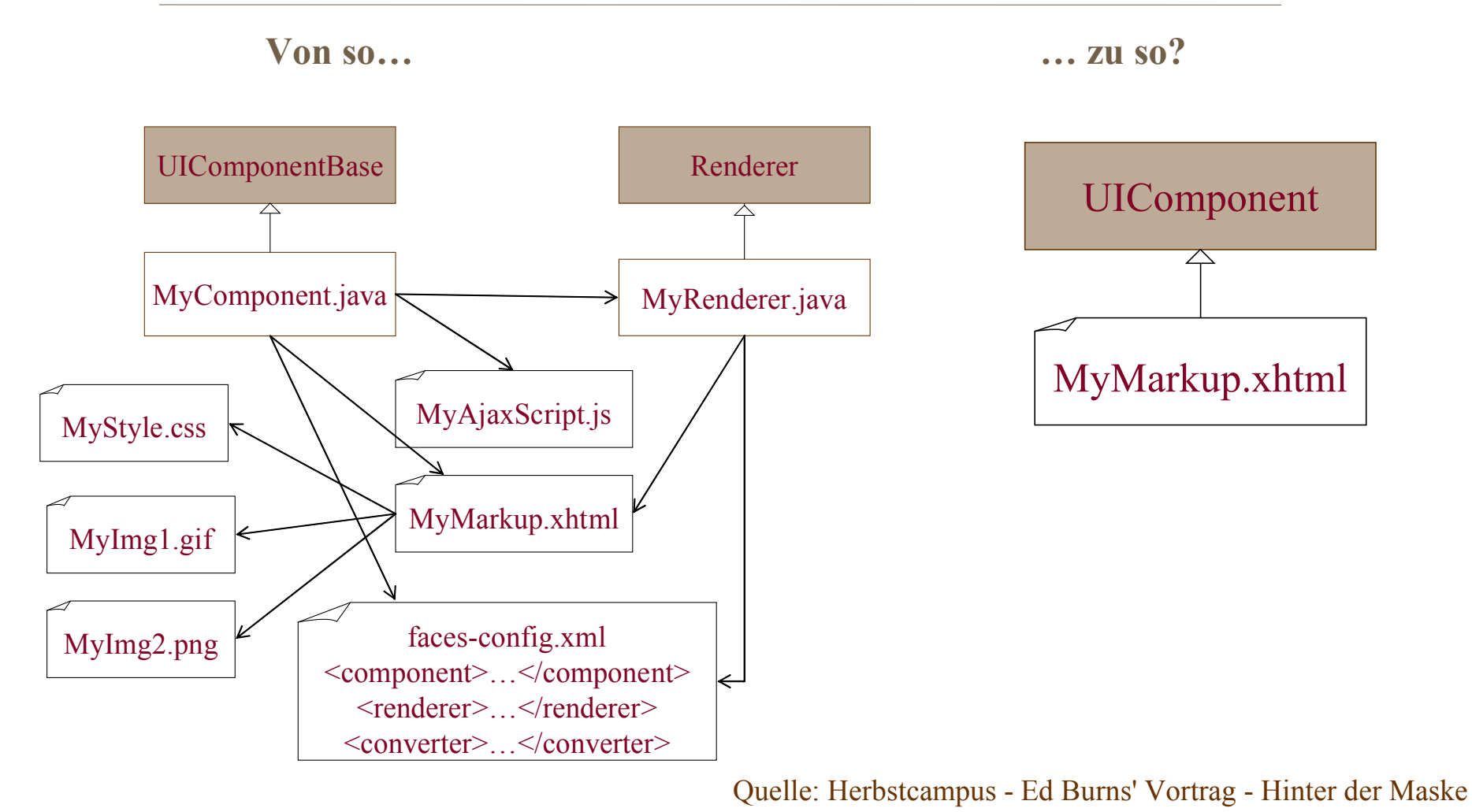

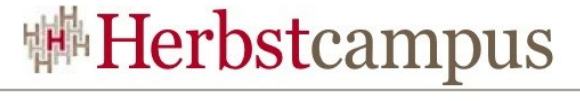

## Ajax in JSF

- Ein Mechanismus für Ressourcenerhalt
- Partielles Traversieren des Komponentenbaumes
- Partielles Update einer Seite
- · Möglichkeit zur "Ajaxifizierung"

**In JSF 2.0 Spec**

• Ajax-fähige Komponenten

**In Komponentenbibliothek**

Quelle: Herbstcampus - Ed Burns' Vortrag - Hinter der Maske

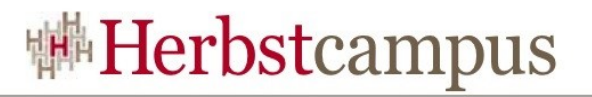

## Ressourcen (1/2)

- JavaServer Faces Website [http://java.sun.com/j2ee/](http://java.sun.com/j2ee/javaserverfaces/) [javaserverfaces/](http://java.sun.com/j2ee/javaserverfaces/)
- Official Standard Implementation for JavaServer(TM) Faces <https://javaserverfaces.dev.java.net/>
- MyFaces Open Source Implementierung der Spezifikation

<http://myfaces.apache.org/>

- JSF Community Website [http://jsfcentral.com](http://jsfcentral.com/)
- Holmes' JavaServer Faces Resources <http://www.jamesholmes.com/JavaServerFaces/>
- JBoss RichFaces: <http://labs.jboss.com/jbossrichfaces/>

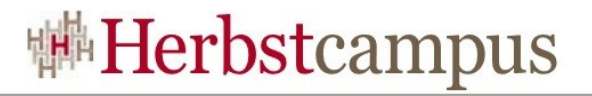

## Ressourcen (2/2)

- Ed Burns Blog http://weblogs.java.net/blog/edburns/
- JSF Spezifikation 2.0 (draft) https://javaserverfaces-specpublic.dev.java.net/proposals/JSF-2\_0-draft.html
- JSF Requirements Scratchpad http://wiki.java.net/bin/view/Projects/Jsf2RequirementsScratchpad

 $15 - 18, 09, 2008$ in Nürnberg

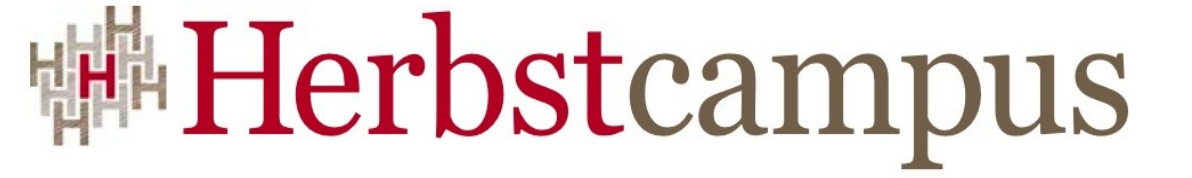

Wissenstransfer par excellence

# Vielen Dank!

# Isabella Kneissl

MATHEMA Software GmbH

Pourya Harirbafan